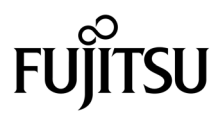

# SPARC® Enterprise M8000/M9000 서버 제품 안내서

XCP 버전 1080용

설명서 코드 C120-E572-01HN 부품 번호 820-6820-10 2008년 11월, 개정판 A

Copyright 2008 Sun Microsystems, Inc., 4150 Network Circle, Santa Clara, California 95054, U.S.A. 및 FUJITSU LIMITED, 1-1, Kamikodanaka 4-chome, Nakahara-ku, Kawasaki-shi, Kanagawa-ken 211-8588, Japan. 모든 권리는 저작권자의 소유입니다.

Sun Microsystems, Inc.와 Fujitsu Limited는 본 문서에 기술된 제품 및 기술과 관련된 지적 재산권을 각각 소유하며 통제합니다. 그리고 해당 제품, 기술 및 본 문서는 저작권법, 특허법 및 기타 지적 재산권법 및 국제 협약에 의해 보호를 받습니다. 해당 제품, 기술 및 본 문서에 대한 Sun Microsystems, Inc.와 Fujitsu Limited의 지적 재산권에는<http://www.sun.com/patents>에 나열된 하나 이상의 미국 특허 및 미국 또는 기타 국가 에서 하나 이상의 추가적인 특허 또는 특허 응용 프로그램이 이에 제한되지 않고 포함됩니다.

본 제품, 문서 및 기술은 사용, 복사, 배포 및 역컴파일을 제한하는 라이센스 하에서 배포됩니다. 해당 제품, 기술 또는 문서의 어떠한 부분도 Fujitsu Limited와 Sun Microsystems, Inc. 및 해당 사용권자의 사전 서면 승인 없이는 형식이나 수단에 상관없이 재생이 불가능합니다. 본 문서의 제공으로 인해 해당 제품과 기술과 관련하여 명시적 또는 묵시적으로 어떤 권리 또는 라이센스가 제공되는 것은 아닙니다. 그리고 본 문서는 Fujitsu Limited 또는 Sun Microsystems, Inc. 또는 두 회사의 자회사의 공약을 포함하거나 대표하지 않습니다.

본 문서와 본 문서에 기술된 제품 및 기술에는 소프트웨어 및 글꼴 기술을 포함하여 Fujitsu Limited 및/또는 Sun Microsystems, Inc.에 제품 및/또 는 기술을 제공하는 업체의 타사 지적 재산권 및/또는 제공 업체로부터 라이센스를 취득한 지적 재산권이 포함되어 있을 수 있습니다.

GPL 또는 LGPL의 조항에 따라, GPL 또는 LGPL에 의해 관리되는 소스 코드의 사본은 해당될 경우 최종 사용자의 요청에 따라 사용할 수 있습니다. Fujitsu Limited 또는 Sun Microsystems, Inc.에 연락하십시오.

본 배포 자료에는 타사에서 개발한 자료가 포함될 수 있습니다.

본 제품의 일부는 Berkeley BSD 시스템일 수 있으며 University of California로부터 라이센스를 취득했습니다. UNIX는 X/Open Company, Ltd. 를 통해 독점 라이센스를 취득한 미국 및 기타 국가의 등록 상표입니다.

Sun, Sun Microsystems, Sun 로고, Java, Netra, Solaris, Sun Ray, Answerbook2, docs.sun.com, OpenBoot 및 Sun Fire는 미국 및 기타 국가에서 Sun Microsystems, Inc. 또는 Sun Microsystems, Inc. 자회사의 상표 또는 등록 상표입니다.

Fujitsu 및 Fujitsu 로고는 Fujitsu Limited의 등록 상표입니다.

모든 SPARC 상표는 라이센스 하에 사용되며 미국 및 기타 국가에서 SPARC International, Inc.의 등록 상표입니다. SPARC 상표가 부착된 제품은 Sun Microsystems, Inc.가 개발한 아키텍처를 기반으로 합니다.

SPARC64는 SPARC International, Inc.의 상표이며 Fujitsu Microelectronics, Inc. 및 Fujitsu Limited의 라이센스 하에 사용됩니다.

OPEN LOOK 및 Sun™ Graphical User Interface는 Sun Microsystems, Inc.가 해당 사용자 및 라이센스 소유자를 위해 개발했습니다. Sun은 컴 퓨터 업계에서 시각적 또는 그래픽 사용자 인터페이스 개념을 연구하고 개발하는 데 있어 Xerox의 선구자적 업적을 인정합니다. Sun은 Xerox Graphical User Interface에 대한 Xerox의 비독점 라이센스를 보유하고 있으며 이 라이센스는 OPEN LOOK GUI를 구현하거나 그 외의 경우 Sun의 서면 라이센스 계약을 준수하는 Sun의 라이센스 소유자에게도 적용됩니다.

미국 정부 권한 - 상용. 미국 사용자는 Sun Microsystems, Inc.와 Fujitsu Limited의 표준 정부 사용자 사용권 계약과 FAR의 해당 규정 및 추가 사항 의 적용을 받습니다.

보증 부인: 본 문서 또는 본 문서에 기술된 제품 또는 기술과 관련하여 Fujitsu Limited, Sun Microsystems, Inc. 또는 두 회사의 자회사가 허여하 는 보증은 해당 제품 또는 기술이 제공에 적용되는 라이센스 계약에 명시적으로 기술된 보증에 한합니다. FUJITSU LIMITED, SUN MICROSYSTEMS, INC. 및 그 자회사는 계약서에 명시적으로 설정된 보증을 제외하고 있는 그대로 제공되는 해당 제품 또는 기술 또는 본 문서 와 관련하여 어떤 보증(명시적 또는 묵시적)도 표시하거나 보증하지 않습니다. 그리고 법률을 위반하지 않는 범위 내에서 상품성, 특정 목적에 대 한 적합성 또는 비침해성에 대한 묵시적 보증을 포함하여 모든 명시적 또는 묵시적 조건, 표현 및 보증에 대해 어떠한 책임도 지지 않습니다. 계 약서에 명시적으로 설정하지 않는 한, 적용법이 허용하는 범위에 한해서 Fujitsu Limited, Sun Microsystems, Inc. 또는 그 자회사는 타사의 자산 또는 수익의 손해, 사용 또는 자료의 손실 또는 사업 중단 또는 어떤 간접적, 특수, 돌발적 또는 결과적 손해에 대해 해당 손실의 가능성이 미리 고 지된 경우에도 책임을 지지 않습니다.

본 설명서는 "있는 그대로" 제공되며 상업성, 특정 목적에 대한 적합성 또는 비침해성에 대한 모든 묵시적 보증을 포함하여 모든 명시적 또는 묵 시적 조건, 표현 및 보증에 대해 어떠한 책임도 지지 않습니다. 이러한 보증 부인은 법적으로 허용된 범위 내에서만 적용됩니다.

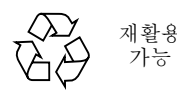

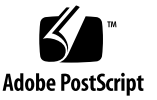

목차

[머리말](#page-6-0) **vii** [기술](#page-6-1) 지원 vii [소프트웨어](#page-6-2) 자원 vii [설명서](#page-7-0) 액세스 viii Fujitsu는 여러분의 의견을 [환영합니다](#page-8-0) ix **[XCP 1080](#page-10-0)**에 대한 일반 정보 **1** [XCP 1080](#page-10-1)의 새로운 기능 1 지원되는 펌웨어 및 [소프트웨어](#page-11-0) 2 [Solaris OS](#page-12-0) 패치 정보 3 [Solaris 10 10/08](#page-12-1)용 패치 3 [Solaris 10 5/08](#page-12-2)용 패치 3 [Solaris 10 8/07](#page-12-3)용 패치 3 [Solaris 10 11/06](#page-13-0)용 패치 4 [Emulex PCI Express\(PCIe\)](#page-13-1) 카드용 패치 4 [XCP 1071](#page-13-2) 이상으로 업데이트 4 XSCF [펌웨어](#page-13-3) 재설정 4 [XCP 1050](#page-14-0) 이전 버전에서 업데이트 5 [XCP 1070](#page-14-1) 이전 버전에서 업데이트 5

기능 문제 및 [제한](#page-14-2) 사항 5

[SPARC64 VII](#page-14-3) 프로세서에 대한 제한 사항 5

일반 기능 문제 및 [제한](#page-15-0) 사항 6

[하드웨어](#page-18-0) 정보 **9**

DVD [드라이브](#page-18-1) 및 디스크 참고 사항 9

USB [메모리](#page-19-0) 사용에 대한 참고 사항 10

[하드웨어](#page-19-1) 문제 및 해결 방법 10

DVD [드라이브](#page-19-2) 및 cfgadm 10

[Sun Crypto Accelerator 6000](#page-19-3) 카드 10

[소프트웨어](#page-20-0) 정보 **11**

[XCP](#page-20-1) 문제 및 해결 방법 11

[Solaris OS](#page-23-0) 문제 및 해결 방법 14

지원되는 모든 Solaris [릴리스의](#page-23-1) 문제 및 해결 방법 14

[Solaris 10 10/08](#page-28-0)에서 수정된 Solaris OS 문제 19

[Solaris 10 5/08](#page-31-0)에서 수정된 Solaris OS 문제 22

[Solaris 10 8/07](#page-34-0)에서 수정된 Solaris OS 문제 25

[소프트웨어](#page-40-0) 설명서 업데이트 31

[시스템에서](#page-41-0) 성능이 저하된 메모리 식별 32

시스템 [보드에서](#page-41-1) 서로 다른 크기의 메모리 식별 32

[showdevices](#page-42-0) 명령 사용 33

[prtdiag](#page-42-1) 명령을 사용하여 메모리 크기 식별 33

대상 [보드에서](#page-43-0) 영구 메모리 식별 34

CPU [업그레이드](#page-44-0) 35

[설치](#page-44-1) 지침 35

[OpenBoot PROM](#page-44-2) 펌웨어 업데이트(프로세서 업그레이드 포함) 35

DR을 사용하여 도메인에 [SPARC64 VII](#page-44-3) 프로세서 추가 35

새 도메인으로 [SPARC64 VII](#page-45-0)가 설치된 새 CMU 추가 36

SPARC64 VI가 구성된 기존 도메인에서 [On-CMU SPARC64 VI](#page-47-0)를 SPARC64 VII 으로 업그레이드 또는 기존 CMU에 [SPARC64 VII](#page-47-0) 추가 38

SPARC64 VI가 구성된 기존 도메인에 [SPARC64 VII](#page-50-0)가 설치된 새 CMU 추가 41

### <span id="page-6-0"></span>머리말

이 제품 안내서에는 SPARC® Enterprise M8000/M9000 서버의 하드웨어, 소프트웨어 또는 설명서 세트가 발행된 후에 알려진 설명서에 대한 최신 정보가 포함되어 있습니다.

## <span id="page-6-1"></span>기술 지원

SPARC Enterprise M8000/M9000 서버 설명서에 나와 있지 않은 기술적 질문 또는 문제점이 있는 경우에는 판매 대리점 또는 인증된 서비스 엔지니어에게 문의하십시오.

### <span id="page-6-3"></span><span id="page-6-2"></span>소프트웨어 자원

Solaris™ 운영 체제 및 Sun Java™ Enterprise System 소프트웨어는 SPARC Enterprise M8000/M9000 서버에 사전 설치되어 있습니다.

SPARC Enterprise M8000/M9000 서버의 소프트웨어 자원에 대해서는 판매 대리점 또 는 인증된 서비스 엔지니어에게 문의하십시오.

주 **–** 최신 패치 정보에 대해서는 다음 사이트를 방문하십시오. 글로벌 사이트 [http://www.fujitsu.com/global/support/software/security/products-s/patch-info/](http://www.fujitsu.com/global/support/software/security/products-s/patch-info/
) 일본어 사이트 <https://software.fujitsu.com/jp/security/products-others/unix/> 북미 사이트 <https://download.computers.us.fujitsu.com/>

설치 정보와 README 파일은 패치 다운로드에 포함되어 있습니다.

### <span id="page-7-0"></span>설명서 액세스

SPARC Enterprise M8000/M9000 서버 설치, 관리 및 사용에 대한 지침은 SPARC Enterprise M8000/M9000 서버 설명서 세트를 참조하십시오. 설명서 세트는 다음 웹 사이트에서 다운로드할 수 있습니다.

글로벌 사이트 <http://www.fujitsu.com/sparcenterprise/manual/>

일본어 사이트 <http://primeserver.fujitsu.com/sparcenterprise/manual/>

북미 사이트 <https://download.computers.us.fujitsu.com/>

주 **–** 이러한 제품 안내서의 정보는 SPARC Enterprise M8000/M9000 서버 설명서 세트의 정보를 대체합니다.

Solaris 설명서는 다음 웹 사이트에서 다운로드할 수 있습니다. <http://www.sun.com/documentation>

# <span id="page-8-0"></span>Fujitsu는 여러분의 의견을 환영합니다

본 문서에 대한 의견 또는 요청 사항이 있거나 본 문서에서 명확하지 않은 내용을 발견 한 경우에는 다음 URL에 있는 양식에 요점을 명확히 기술하십시오.

미국, 캐나다 또는 멕시코의 사용자인 경우:

[http://www.computers.us.fujitsu.com/www/support\\_servers.shtml?support/servers](http://www.computers.us.fujitsu.com/www/support_servers.shtml?support/servers)

기타 국가의 사용자인 경우: SPARC Enterprise 문의처

[http://www.fujitsu.com/global/contact/computing/sparce\\_index.html](http://www.fujitsu.com/global/contact/computing/sparce_index.html)

# <span id="page-10-0"></span>XCP 1080에 대한 일반 정보

이 절에서는 XCP 1080에 대한 일반 정보를 설명합니다.

- [XCP 1080](#page-10-1)의 새로운 기능
- 지원되는 펌웨어 및 [소프트웨어](#page-11-0)
- [XCP 1071](#page-13-2) 이상으로 업데이트
- [기능](#page-14-2) 문제 및 제한 사항

### <span id="page-10-1"></span>XCP 1080의 새로운 기능

XCP 버전 1080에서는 다음과 같은 새 기능이 도입되었습니다.

- 다음과 같은 새 XSCF 명령이 지원됩니다.
	- dumpconfig(8)
	- ping(8)
	- restoreconfig(8)
	- traceroute(8)

자세한 내용은 SPARC Enterprise M3000/M4000/M5000/M8000/M9000 Servers XSCF Reference Manual 또는 각 명령에 대한 매뉴얼 페이지를 참조하십시오.

## <span id="page-11-0"></span>지원되는 펌웨어 및 소프트웨어

이 릴리스에서는 다음 펌웨어 및 운영 체제(Operating System, OS)가 지원됩니다.

표 **1** 펌웨어 및 운영 체제 버전

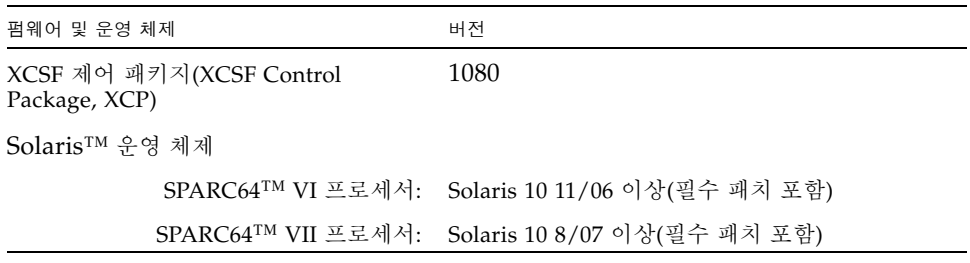

주 **–** Solaris 10 8/07 설치 DVD를 사용하여 SPARC64 VII 프로세서를 통해 마운트된 도메인을 부트할 수 없습니다. Solaris 10 5/08 이상 설치 DVD를 사용하여 SPARC64 VII 프로세서를 통해 마운트된 도메인을 부트합니다.

XCP의 경우 다음 웹 사이트에서 최신 펌웨어 파일을 다운로드할 수 있습니다.

글로벌 사이트: <http://www.fujitsu.com/sparcenterprise/firmware/>

일본어 사이트:

<http://primeserver.fujitsu.com/sparcenterprise/download/firmware/>

여러 웹 브라우저에서 XSCF 웹을 지원합니다. [표](#page-11-1) 2에 있는 브라우저는 테스트를 통해 XSCF 웹과 호환됨을 보여줍니다.

표 **2** 테스트된 웹 브라우저 버전

<span id="page-11-1"></span>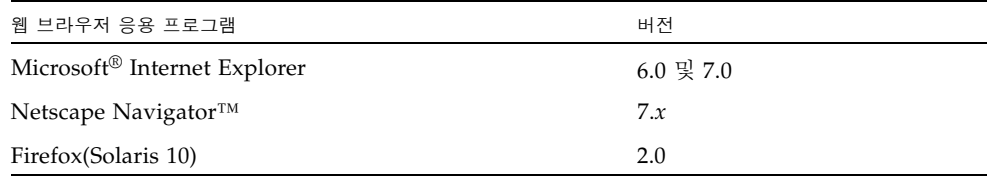

#### <span id="page-12-0"></span>Solaris OS 패치 정보

이 절에서는 SPARC Enterprise M8000/M9000 서버에 대한 필수 패치를 나열합니다.

추가 Solaris OS 정보는 14페이지의 ["Solaris OS](#page-23-0) 문제 및 해결 방법"을 참조하십시오.

주 **–** 최신 패치를 찾는 방법은 vii페이지의 "[소프트웨어](#page-6-3) 자원"을 참조하십시오. 설치 정 보와 README 파일은 패치 다운로드에 포함되어 있습니다.

주 **–** 다음 순서대로 패치를 적용합니다. 패치를 비롯한 CPU 업그레이드 절차는 35[페이](#page-44-0) 지의 "CPU [업그레이드](#page-44-0)"를 참조하십시오.

<span id="page-12-1"></span>Solaris 10 10/08용 패치

Solaris 10 10/08 OS 이상 버전을 실행 중인 서버에는 패치가 필요하지 않습니다.

#### <span id="page-12-2"></span>Solaris 10 5/08용 패치

Solaris 10 5/08 OS를 실행 중인 모든 M8000/M9000 서버에 대해 다음 패치가 필요합 니다.

■ 137137-09

<span id="page-12-3"></span>Solaris 10 8/07용 패치

SPARC64 VII 프로세서가 있는 서버의 Solaris 10 8/07 OS에만 필요한 패치는 다음과 같습니다.

- 119254-51 이상
- 125891-01 이상
- 127755-01 이상
- 127127-11

#### <span id="page-13-0"></span>Solaris 10 11/06용 패치

Solaris 10 11/06 OS에 필요한 패치는 다음과 같습니다. 이러한 필수 패치가 있더라도 Solaris 10 11/06 OS에서는 SPARC64 VII 프로세서를 지원하지 않습니다.

- 118833-36(118833-36 설치 후 125100-04 설치)
- 125100-04 이상
- 120068-03 이상
- 123839-07 이상
- 125424-01 이상
- 125075-01 이상
- 125670-02 이상

#### <span id="page-13-1"></span>Emulex PCI Express(PCIe) 카드용 패치

다음 Emulex 카드에는 패치 120222-26에서 제공되는 드라이버가 필요합니다.

- XSEFC402AF Sun StorageTek Enterprise Class 4Gb 이중 포트 광채널 PCI-E HBA
- XSEFC401AF Sun StorageTek Enterprise Class 4Gb 단일 포트 광채널 PCI-E HBA

## <span id="page-13-2"></span>XCP 1071 이상으로 업데이트

XCP를 XCP 1071 이상으로 업데이트하려면 현재 XCP 버전에 따라 다음 사항에 주의하 십시오.

XCP 버전 1050 이상 버전에서 XCP 1071 이상으로 업그레이드할 수 있습니다. 자세한 지침은 SPARC Enterprise M3000/M4000/M5000/M8000/M9000 Servers XSCF User's Guide를 참조하십시오.

#### <span id="page-13-3"></span>XSCF 펌웨어 재설정

XCP 펌웨어를 1071 이상으로 업데이트한 후 rebootxscf(8) 명령을 사용하여 XSCF를 반드시 재설정합니다.

#### <span id="page-14-0"></span>XCP 1050 이전 버전에서 업데이트

- XCP 1071 이상 버전으로 직접 업데이트할 수 없습니다. 현재 XCP 1050 이전 버전을 실행 중이면 XCP 1070 이상으로 업데이트하기 전에 먼저 1050과 1061을 포함하여 사이에 있는 XCP의 중간 버전으로 업데이트해야 합니다. 자세한 지침은 중간 버전에 대한 제품 안내서를 참조하십시오.
- "admin"이라는 계정은 모두 삭제합니다. XCP 1050 이상으로 업데이트하기 전에 admin이라는 계정을 모두 삭제해야 합니다. XCP 1050 이상에서는 이 계정 이름이 예약되어 있습니다. deleteuser(8) 명령을 사용하여 계정을 삭제합니다.

#### <span id="page-14-1"></span>XCP 1070 이전 버전에서 업데이트

XCP 1071 이상으로 XCP 업데이트하는 동안 작업 중인 도메인에서 동적 재구성 (Dynamic Reconfiguration, DR)을 수행하여 SPARC64 VII 프로세서를 추가 또는 교체 할 때 OpenBoot™ PROM 펌웨어를 업데이트해야 합니다. XCP를 업데이트하고 도메 인을 다시 시작하면 OpenBoot PROM 펌웨어가 업데이트됩니다. 따라서 SPARC64 VII 프로세서 추가 또는 교체 여부와 관계 없이 펌웨어를 XCP 1071 이상으로 업데이트한 후 모든 도메인을 다시 시작하는 것이 좋습니다.

### <span id="page-14-2"></span>기능 문제 및 제한 사항

이 절에는 이 릴리스 출시 당시의 알려진 문제와 제한 사항에 대해 설명합니다.

### SPARC64 VII 프로세서에 대한 제한 사항

<span id="page-14-3"></span>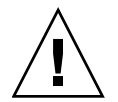

주의 **–** 섀시에 SPARC 64 VII 프로세서의 CPU/메모리 보드 장치를 삽입하기 전에 XCP 펌웨어와 Solaris OS에 대한 업그레이드를 완료해야 합니다.

SPARC Enterprise M9000 서버에서 단일 도메인에 SPARC64 VII 프로세서가 있는 보드 가 16개 들어 있는 경우 SunVTS 7.0ps2 소프트웨어가 시작되지 않습니다. (CR ID: 6720922)

#### 일반 기능 문제 및 제한 사항

<span id="page-15-0"></span>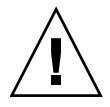

주의 **–** 동적 재구성(Dynamic Reconfiguration, DR) 및 핫 플러그 문제에 대해서는 [14](#page-23-0) 페이지의 ["Solaris OS](#page-23-0) 문제 및 해결 방법"을 참조하십시오.

- ZFS 파일 시스템을 사용하는 도메인에서는 동적 재구성을 사용할 수 없습니다.
- 도메인당 IOUA(기본 I/O 카드) 카드의 최대 수는 6개로 제한됩니다.
- 내부 CD-RW/DVD-RW 드라이브 장치와 테이프 드라이브 장치를 동시에 사용하지 마십시오.
- 이 XCP 릴리스의 경우 XSCF 브라우저 인터페이스(XSCF 웹)는 외부 I/O 확장 장치 관리자 기능을 지원하지 않습니다.
- 현재 XSCF는 로그 아카이브 기능을 지워하지 않습니다.
- 현재 XSCF는 로그인 잠금 기능(setloginlockout(8)/showloginlockout(8))을 지원하지 않습니다.
- XSCF를 도메인의 NTP 서버로 사용하는 경우 XSCF가 참조하는 DNS 서버와 NTP 서버의 ICMP 프로토콜을 차단하지 않도록 구성합니다.
- 외부 전원 제어기의 외부 전원 제어 인터페이스를 사용할 때 다음 알림 신호가 지원 되지 않습니다.
	- OS 패닉 또는 서버 하드웨어 오류 신호(\*CPUN/RTNU)
	- 서버 하드웨어 오류 신호(정전, 온도 오류, 팬 오류)(\*ALARM)
- 1027A-Z/X1027A-Z, PCIe 이중 10기가비트 이더넷 광섬유 XFP 카드의 경우 다음 제 한 사항이 적용됩니다.
	- 도메인당 카드를 3개 이상 사용하지 마십시오.
	- 외부 I/O 확장 장치에 이러한 카드를 사용하지 마십시오.
- 4447A-Z/X4447A-Z, PCIe 4포트 기가비트 이더넷 어댑터 UTP 카드의 경우 다음과 같이 최대 제한값이 적용됩니다.
	- 외부 I/O 확장 장치에는 최대 2개의 카드만 사용하십시오.
	- SPARC Enterprise M8000/M9000 서버에는 최대 8개의 카드만 사용하십시오.
- XSCF 장치를 NTP 서버로 사용하는 도메인을 권장합니다. 이 경우 다음 사항에 주의 하십시오.
	- XSCF는 외부 NTP 서버에 연결해야 합니다.
	- XSCF 외에 추가로 하나 이상의 NTP 서버에 연결하는 경우 XSCF가 사용하는 것 과 동일한 NTP 서버에 연결합니다.

NTP 서버에 대한 자세한 내용은 서비스 엔지니어에게 문의하십시오. NTP 설정에 대한 자세한 내용은 SPARC Enterprise M3000/M4000/M5000/M8000/M9000 Servers XSCF User's Guide를 참조하십시오.

- XCP 1050 이상이 설치된 SPARC Enterprise M8000/M9000 서버에서 이중 XSCF 장 치 기능이 작동합니다. 따라서 XCP 1050 이상이 설치된 SPARC Enterprise M8000/M9000 서버를 이중 XSCF 장치 기능을 지원하지 않는 XCP 1040 또는 XCP 1041로 다운그레이드할 수 없습니다.
- 다음과 같은 사용자 계정 이름은 시스템 사용을 위해 예약되어 있기 때문에 사용할 수 없습니다. root, bin, daemon, adm, operator, nobody, sshd, rpc, rpcuser, ldap, apache, ntp, admin 및 default
- Firefox 3은 XSCF 웹에서 지워되지 않습니다.
- XSCF 웹을 사용하려면 브라우저의 캐시 기능을 비활성화합니다. 브라우저 캐시 기 능을 활성화 상태로 유지하면 이전에 캐시된 데이터가 표시될 수 있습니다. 캐시 기 능을 비활성화하려면 다음을 수행합니다.
	- Internet Explorer 6 & 7

[도구] -> [인터넷 옵션...] -> [고급] 탭에서 "암호화된 페이지를 디스크에 저장 안 함" 상자를 선택합니다.

■ Netscape 7.1 이상

[Edit] -> [Preferences] -> [Advanced] -> [Cache] -> [Compare the page in the cache to the page on the network] 설정에서 "Every time I view the page" 라디 오 버튼을 선택합니다.

 $\blacksquare$  Firefox 2

주소 상자에 "about:config"를 입력한 다음 필터 상자에 "cache"를 입력합니 다. "browser.cache.check.doc.frequency" 설정 값을 "1"로 변경합니다.

- XSCF 웹을 사용하여 XCP를 가져오거나 펌웨어를 업데이트할 때 웹 브라우저에 세 션 ID 오류가 표시될 수 있습니다. 그리고 Autologout 설정에서 시간 초과 기간을 30 분 이상으로 지정하면 펌웨어 업데이트를 수행할 때 내부 서버 오류가 표시될 수 있 습니다. XSCF 웹에 다시 연결하려면 현재 브라우저를 닫고 새 브라우저를 여십시오.
- XSCF 웹을 사용할 때 검색 도구와 같은 플러그인이 브라우저에 설치된 경우 플러그 인을 제거하거나 팝업 차단을 비활성화합니다.
- XSCF-LAN이 자동 협상과 호환됩니다. IEEE 802.3 규칙에 따라 전이중 모드로 수정 된 XSCF-LAN 및 네트워크 장치에 연결하면 XSCF-LAN은 반이중 모드로 통신합니 다. 이로 인해 네트워크 통신 속도가 느려지거나 통신 오류가 발생할 수 있습니다. XSCF-LAN과 연결되는 네트워크 장치를 자동 협상 모드로 반드시 설정하십시오.
- COD 보드에 DR 작업을 수행 중일 때는 addcodlicense(8)/deletecodlicense(8)/setcod(8) 명령을 실행하지 마십시오.
- 현재 restoredefaults(8) 명령이 지원되지 않습니다.
- 도메인이 다음 Solaris OS 버전 중 하나를 실행 중인 경우
	- $\blacksquare$  Solaris 10 5/08 OS
	- 패치 ID 127127-11이 포함된 Solaris 10 OS의 이전 버전
	- 시스템 사양 파일(/etc/system)에서 다음 매개변수를 설정해야 합니다.

set heaplp\_use\_stlb=0

그런 다음 도메인을 재부트합니다.

자세한 내용은 [표](#page-28-1) 5의 CR 6720261을 참조하십시오.

## <span id="page-18-0"></span>하드웨어 정보

이 절에서는 SPARC Enterprise M8000/M9000 서버 하드웨어에 대한 특수 지침과 문제 점에 대해 설명합니다.

- DVD [드라이브](#page-18-1) 및 디스크 참고 사항
- USB [메모리](#page-19-0) 사용에 대한 참고 사항
- [하드웨어](#page-19-1) 문제 및 해결 방법

# <span id="page-18-1"></span>DVD 드라이브 및 디스크 참고 사항

이 서버에 장착된 표준 DVD 드라이브에서 CD/DVD 디스크를 사용하기 전에 아래의 웹 사이트에서 "Notes on DVD Drives and Discs in SPARC Enterprise"를 참조하십시오.

#### URL:

<http://primeserver.fujitsu.com/sparcenterprise/manual/>

### <span id="page-19-0"></span>USB 메모리 사용에 대한 참고 사항

dumpconfig(8), restoreconfig(8) 또는 snapshot(8) 명령을 실행하려면 데이터를 저장할 위치로 USB 메모리를 지정하는 경우에 미리 USB 메모리를 준비해 놓으십시오. 저장된 데이터에는 시스템에 대한 정보가 포함됩니다. USB 메모리를 사용하려면 데이 터 보안 관점에서 데이터가 저장된 USB 메모리 관리에 대해 주의해야 합니다.

당사는 현재 출시되어 있는 임의 제조업체의 모든 USB 메모리에 대해 XSCF에 대한 연 결성과 적절한 작업을 보장하지 않습니다. 사용 중인 USB 메모리에 따라 XSCF 펌웨어 오류 또는 재설정과 같은 결함이 발생할 수 있습니다. 이러한 결함이 발생하는 경우 USB 메모리 사용을 즉시 중지하십시오.

USB 메모리를 XSCF용 USB 포트에 연결하려면 USB 메모리를 직접 USB 포트에 연결합 니다. USB 허브 또는 USB 확장 케이블을 통해 연결하면 오류가 발생할 수 있습니다.

### <span id="page-19-1"></span>하드웨어 문제 및 해결 방법

#### <span id="page-19-2"></span>DVD 드라이브 및 cfgadm

경우에 따라 Solaris cfgadm(1M) 명령으로 SPARC Enterprise M8000/M9000 서버의 도메인에서 DVD 드라이브를 구성 해제하지 않습니다.

cfgadm(1M) 명령으로 DVD 드라이브의 구성을 해제하기 전에 볼륨 관리 데몬(vold) 을 비활성화합니다. vold를 비활성화하려면 /etc/init.d/volmgt stop 명령을 실 행하여 데몬을 중지합니다. 장치를 제거하거나 삽입한 후에는 /etc/init.d/volmgt start 명령을 실행하여 데몬을 다시 시작합니다.

### <span id="page-19-3"></span>Sun Crypto Accelerator 6000 카드

올바른 SCA(Sun Crypto Accelerator) 6000 카드 드라이버 버전을 사용하지 않는 경우 SCA 6000 카드에서의 핫 플러그 작업으로 인해 SPARC Enterprise M8000/M9000 서버 가 중단되거나 패닉이 발생할 수 있습니다. 1.1 버전의 SCA6000 드라이버와 펌웨어는 필요한 부트스트랩 펌웨어 업그레이드가 수행된 후 핫 플러그 작업을 지원합니다. SCA6000 드라이버 버전 1.0에서는 핫 플러그를 지원하지 않으므로 사용하면 안 됩니다.

### <span id="page-20-0"></span>소프트웨어 정보

이 절에서는 SPARC Enterprise M8000/M9000 서버 소프트웨어에 대한 특수 지침과 문 제점에 대해 설명합니다.

- $\blacksquare$  [XCP](#page-20-1) 문제 및 해결 방법
- [Solaris OS](#page-23-0) 문제 및 해결 방법
- [소프트웨어](#page-40-0) 설명서 업데이트
- [시스템에서](#page-41-0) 성능이 저하된 메모리 식별
- 시스템 [보드에서](#page-41-1) 서로 다른 크기의 메모리 식별
- 대상 [보드에서](#page-43-0) 영구 메모리 식별
- CPU [업그레이드](#page-44-0)

### XCP 문제 및 해결 방법

[표](#page-20-2) 3에서는 알려진 XCP 문제와 가능한 해결 방법을 나열합니다.

<span id="page-20-2"></span><span id="page-20-1"></span><sup>표</sup> **<sup>3</sup>**XCP 문제 및 해결 방법

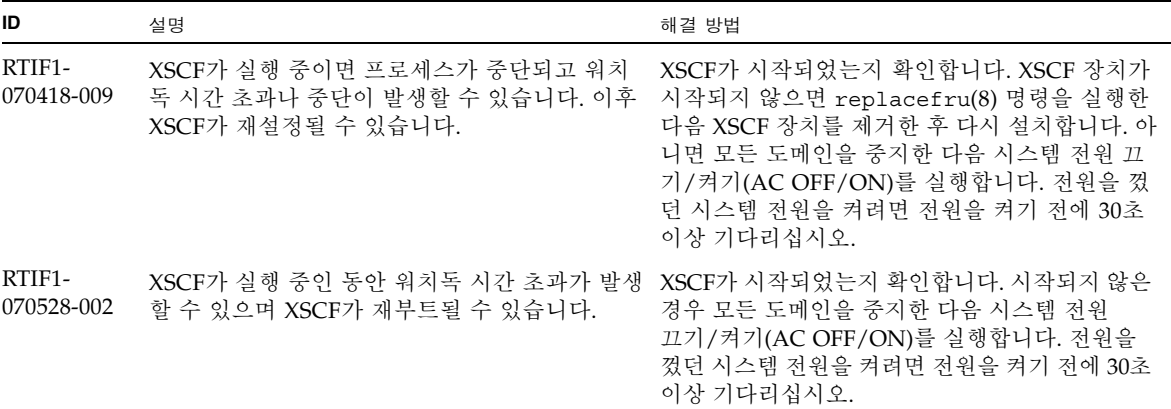

<sup>표</sup> **<sup>3</sup>**XCP 문제 및 해결 방법(계속)

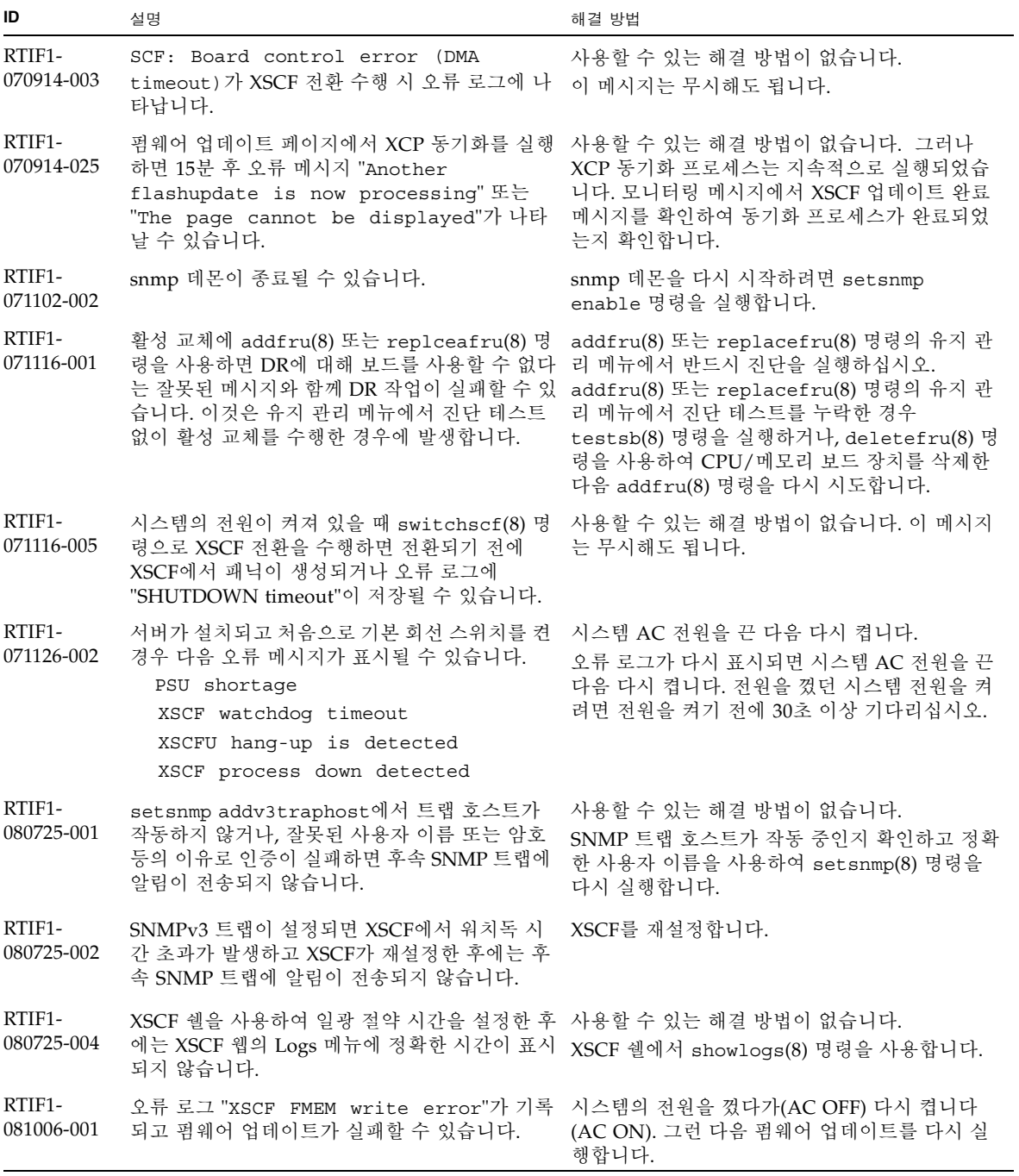

<sup>표</sup> **<sup>3</sup>**XCP 문제 및 해결 방법(계속)

| ID                   | 설명                                                                                                    | 해결 방법                                                                                            |
|----------------------|----------------------------------------------------------------------------------------------------|--------------------------------------------------------------------------------------------------|
| RTIF1-<br>081006-002 | setemailreport(8) 명령에서 SMTP 주소를<br>255자 넘게 지정하는 경우 오류가 발생합니다.                                                                                                    | SMTP 주소를 255자 넘게 지정하지 마십시오.                                                                      |
| RTIF1-<br>081006-004 | 펌웨어 업데이트 중 다음 출력 메시지가 나타나고<br>XSCF 패닉이 발생할 수 있습니다.<br>kernel BUG in jffs2_do_read_inode at<br>fs/jffs2/readinode.c:XXX!                                                                                  | XSCF를 재설정하고 flashupdate(8) 명령을 사<br>용하여 펌웨어 업데이트를 다시 시도하십시오.                                     |
| RTIF1-<br>081006-005 | 명령에 해당하는 기능을 지원하지 않습니다. 그리<br>고 호스트 이름 또는 도메인 이름에 localhost 또<br>는 localdomain을 지정하는 경우 오류 메시지<br>"SessionID has expired"가 나타납니다.                                                                        | XSCF 웹의 네트워크 구성에서 setnetwork -r XSCF 쉘에서 setnetwork -r 명령을 사용합니다.                                |
| RTIF1-<br>081006-006 | XSCF 웹의 패닉 로그가 메시지 상단에 표시되지<br>않을 수 있습니다.                                                                                                    | 출력이 충분하지 않으면 XSCF 쉘에서 showlogs<br>panic 명령을 실행합니다.                                               |
| RTIF1-<br>081006-007 | password(8) 명령은 [user] 피연산자가 선택 사<br>항이지만 다른 옵션을 지정할 때 [user] 피연산자<br>가 포함되지 않으면 오류가 발생함을 나타냅니다.                                                                                                    | 사용할 수 있는 해결 방법이 없습니다.<br>다른 옵션을 지정할 때 [user] 피연산자를 지정하<br>여 password(8) 명령을 실행합니다.               |
| RTIF1-<br>081006-011 | SNMP 트랩 호스트 구성 변경이 setsnmp<br>disable 및 setsnmp enable을 수행할 때까지<br>유효하지 않습니다.                                                                                                    | SNMP 설정을 수정합니다.<br>XSCF> setsnmp disable<br>XSCF> setsnmp enable                                 |
| RTIF1-<br>081016-001 | UPS에 대한 상용 AC 전원 공급 장치 커넥터에 정<br>전이 발생하여 알림/트랩이 전송되지 않습니다.                                                                                                    | 사용할 수 있는 해결 방법이 없습니다.                                                                            |
| RTIF1-<br>081016-003 | Internet Explorer 6 또는 7에서 Setting->Audit<br>->Add Policy 팝업 화면의 [Reset] 버튼을 누른<br>다음 [OK] 버튼을 누르면 다음 메시지가 나타나<br>면서 사용자가 로그아웃됩니다.<br>Error<br>Session Error<br>Session ID has been expired $\hat{Y}(a)$ | Reset 버튼을 사용하는 대신 브라우저 인터페이<br>스로 다시 로그인하고 백스페이스 키를 사용하여<br>팝업 화면의 'User' 텍스트 상자의 텍스트를 지웁<br>니다. |
| RTIF1-<br>081030-001 | DID15보다 큰 단일 도메인 권한을 가진 계정으로<br>XSCF 웹 "Domain Configuration" 페이지에 정의<br>된 LSB와 관련된 정보를 표시할 수 없습니다. 또한<br>"XSB Config" 버튼으로 해당 LSB의 작업을 수<br>행할 수 없습니다.                                                  | XSCF 쉘에서 showdcl(8), addboard(8),<br>deleteboard(8), moveboard(8) 명령을 사용합<br>니다.                 |

### <span id="page-23-0"></span>Solaris OS 문제 및 해결 방법

이 절에는 Solaris OS 문제에 대한 내용이 포함되어 있습니다. [표](#page-23-2) 4, [표](#page-28-1) 5, [표](#page-31-1) 6 및 [표](#page-35-0) 7에 서는 사용 중인 Solaris OS 릴리스에 따라 발생할 수 있는 문제를 나열합니다.

지원되는 모든 Solaris 릴리스의 문제 및 해결 방법

[표](#page-23-2) 4에서는 지원되는 모든 Solaris OS 릴리스에서 발생할 수 있는 Solaris OS 문제를 나 열합니다.

<span id="page-23-2"></span><span id="page-23-1"></span><sup>표</sup> **<sup>4</sup>**지원되는 모든 Solaris OS 릴리스의 문제 및 해결 방법

| CR ID   | 설명                                                                                              | 해결 방법                                                                                                    |
|---------|-------------------------------------------------------------------------------------------------|----------------------------------------------------------------------------------------------------|
| 6449315 | Solaris OS cfgadm(1M) 명령으로 SPARC<br>Enterprise M8000/M9000 서버의 도메인에서<br>DVD 드라이브를 구성 해제하지 않습니다. | cfgadm(1M) 명령으로 DVD 드라이브의 구성을<br>해제하기 전에 볼륨 관리 데몬(vold)을 비활성화<br>합니다.                                                                     |
|         |                                                                                                 | vold를 비활성화하려면 /etc/init.d/volmgt<br>stop 명령을 실행하여 데몬을 중지합니다. 장치<br>를 제거하거나 삽입한 후에는<br>/etc/init.d/volmgt start 명령을 실행하<br>여 데몬을 다시 시작합니다. |
| 6459540 | 테이프 작동 중에 SPARC Enterprise<br>M8000/M9000 에서 DAT72 내부 테이프 드라이<br>브가 시간 초과될 수 있습니다.              | 다음 정의를 /kernel/drv/st.conf에 추가합<br>니다.                                                                                                    |
|         |                                                                                                 | tape-config-list=                                                                                                    |
|         |                                                                                                 | "SEAGATE DAT<br>DAT72-000",                                                                                                    |
|         |                                                                                                 | "SEAGATE DAT DAT72-000",                                                                                                    |
|         |                                                                                                 | "SEAGATE DAT DAT72-000";                                                                                                    |
|         |                                                                                                 | SEAGATE DAT DAT72-000=<br>1,0x34,0,0x9639,4,0x00,0x8c,0x8c,                                                                               |
|         |                                                                                                 | 0x8c, 3;                                                                                                    |
|         |                                                                                                 | SEAGATE DAT와 DAT72-000 사이에 공백이 4개<br>있습니다.                                                                                                |
| 6466617 | 르게 수행하면 PCI 리프 재설정이 중단되고 다음 두십시오.<br>오류가 발생합니다.                                                 | PCI-Express 슬롯에서 핫 플러그 작업을 너무 빠 각 cfgadm -c 명령을 실행할 때 몇 초간 간격을                                                                            |
|         | cfgadm: Component system is busy<br>error                                                       |                                                                                                    |

<sup>표</sup> **<sup>4</sup>**지원되는 모든 Solaris OS 릴리스의 문제 및 해결 방법(계속)

| CR ID   | 설명                                                                                                    | 해결 방법                                                                                                    |
|---------|----------------------------------------------------------------------------------------------------|----------------------------------------------------------------------------------------------------|
| 6481002 | 특정 PCI-Express 카드를 사용하여 네트워크에서<br>Solaris OS를 설치하면 패닉이 발생할 수 있습니다.                                                                      | Sun PCI-E 이중 기가비트 이더넷 어댑터 MMF 카<br>드 또는 Sun PCI-E 이중 기가비트 이더넷 어댑터<br>UTP 카드를 사용 중인 경우에는 이 카드를 사용하<br>여 Solaris를 설치하지 마십시오. 대신 온보드 기가<br>비트 이더넷과 같은 다른 네트워크 장치를 사용하<br>거나 네트워크상의 다른 장치를 사용하십시오.                                                                                              |
| 6515648 | dr@0:SB1::memory가 실패하면 "Replumb<br>Failed" 오류가 나타납니다.                                                                                   | DR 작업이 완료되면 이를 수동으로 연결(plumb)<br>할 수 있습니다.<br>다음은 인터페이스를 수동으로 재연결(re-plumb)<br>할 수 있는 단계의 예입니다.<br># ifconfig interface plumb xxx.xxx.xxx.xxx<br>netmask + broadcast + up<br># ifconfig interface group group-name<br># ifconfig interface addif xxx.xxx.xxx.xxx<br>-failover deprecated up |
|         |                                                                                                    | 이 해결 방법은 /etc/hostname.interface 파일<br>이 IPMP 그룹에 올바르게 구성되어 있고 수정이<br>필요 없는 경우에 적용됩니다. 위의 예에 사용된<br>IP 주소는 이전에 사용된 주소 및<br>/etc/hostname. <interface> 파일과 일치하는<br/>주소와 일치해야 합니다.</interface>                                                                                                |
| 6516135 | cfgadm(1M)으로 Ap_Id 형식과 장치가 올바르게<br>표시되지 않을 수 있습니다.                                                                                      | 다음 작업을 사용하여 모든 PCI 슬롯을 표시합니다.<br>1) devfsadm(Solaris 프롬프트)<br>2) cfgadm                                                                                                    |
| 6519290 | 스왑 장치상에 I/O가 많이 발생하면 I/O 시스템<br>이 지나치게 많아 시스템이 중단된 것처럼 보일<br>수 있습니다. 메모리 부족, 많은 /tmp 사용 등의<br>여러 가지 방법을 통해 I/O를 필요한 양만큼 생성<br>할 수 있습니다. | 다음 항목을 /etc/system으로 설정한 다음 도<br>메인을 재부트합니다.<br>set maxfastscan=0x2000                                                                                                    |
| 6522017 | DR 및 ZFS를 같은 도메인에서 사용할 수 없습니다.                                                                                                    | /etc/system 파일에서 zfs_arc_max 매개변수<br>를 설정하여 ZFS에서 할당할 수 있는 커널 메모리<br>의 양을 줄입니다. 다음 예에서는 최대 크기를<br>512MB로 설정합니다.                                                                                                    |
|         |                                                                                                    | $set$ zfs arc max = $0x20000000$                                                                                                    |
| 6529714 | 한 I/O 보트에 X4447A-Z 또는 X1027A-Z1 카드<br>를 5개 이상 구성하려고 시도하면 경고 메시지가<br>발생합니다.                                                              | 사용할 수 있는 해결 방법이 없습니다.                                                                                                    |

<sup>표</sup> **<sup>4</sup>**지원되는 모든 Solaris OS 릴리스의 문제 및 해결 방법(계속)

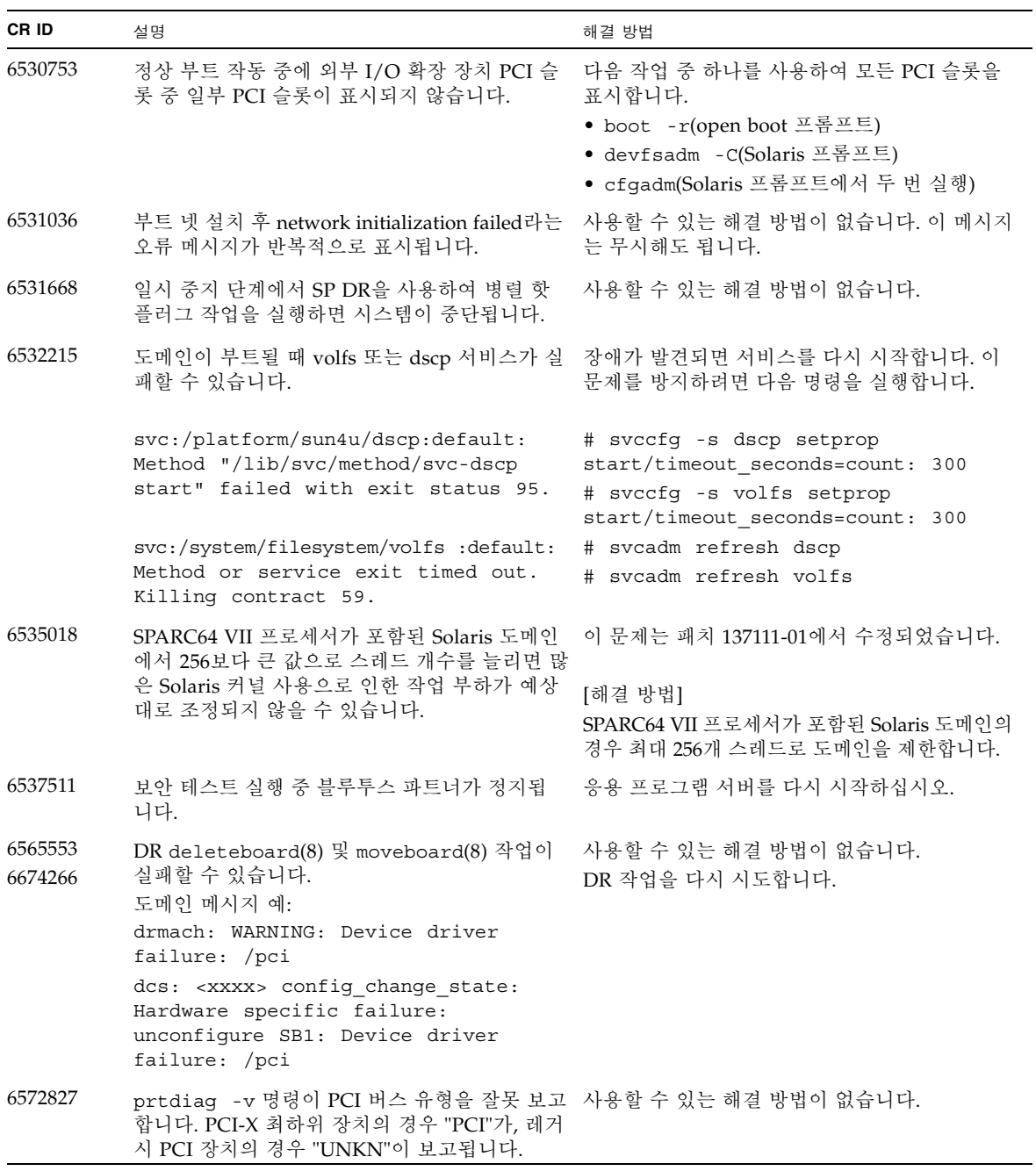

<sup>표</sup> **<sup>4</sup>**지원되는 모든 Solaris OS 릴리스의 문제 및 해결 방법(계속)

| CR ID   | 설명                                                                                                    | 해결 방법                                                                                                    |
|---------|----------------------------------------------------------------------------------------------------|----------------------------------------------------------------------------------------------------|
| 6588555 | 영구 메모리에서 DR 작업 중 XSCF를 페일오버하 DR 작업이 진행 중일 때 XSCF 페일오버를 시작<br>면 도메인 패닉이 발생할 수 있습니다.                                                                            | 하지 마십시오. 페일오버를 시작하기 전에 DR 작<br>업이 완료되기를 기다려야 합니다. 페일오버를 먼<br>저 시작한 경우에는 DR 작업을 시작하기 전에 페<br>일오버가 완료되기를 기다리십시오.                                                                                                    |
| 6588650 | 경우에 따라 XSCF 페일오버 또는 XSCF 재부트<br>후에 시스템에서 DR을 수행할 수 없습니다.                                                                                                    | 사용할 수 있는 해결 방법이 없습니다.                                                                                                    |
| 6589644 | DR로 시스템 보드를 추가한 후 중복되는 XSCF<br>장치에 저화이 발생하면 도메인 콘솔이 중단될 수<br>있습니다.                                                                                            | Ctrl-q("Ctrl" 키 및 "q" 키)를 눌러 콘솔을 복구<br>할 수 있습니다.                                                                                                    |
| 6592302 | DR 작업을 성공적으로 수행하지 않으면 메모리<br>가 일부만 구성된 채로 있게 됩니다.                                                                                                    | deleteboard(8)를 다시 시도합니다.                                                                                                    |
| 6619224 | SPARC 64 VII 프로세서가 포함되어 있는 Solaris<br>도메인의 경우 256개 스레드(128개 코어) 이상의<br>단일 도메인이 일부 특수 상황에서 오랜 기간 동<br>안 중단될 수 있습니다. 복구되면 uptime 명령에<br>서 지나치게 높은 로드 평균을 표시합니다. | 이 문제는 패치 137111-03에서 수정되었습니다.<br>[해결 방법]<br>SPARC 64 VII 프로세서가 포함되어 있는 Solaris<br>도메인의 경우에는 단일 Solaris 도메인에서 256<br>개 가상 CPU의 도메인 크기를 초과하면 안 됩니<br>다. 이것은 단일 도메인 구성의 최대 CPU 칩이 32<br>개라는 것(M8000 서버의 경우 최대 구성)을 의미<br>합니다. |
| 6623226 | Solaris 명령 1ockstat(1M) 또는 dtrace lockstat<br>공급자로 인해 시스템 패닉이 발생할 수 있습니다.                                                                                     | Solaris lockstat(1M) 명령 또는 dtrace lockstat<br>공급자를 사용하지 마십시오.                                                                                                    |
| 6625734 | 단일 도메인 환경에서 많은 프로세서를 가진 시스 프로세서 세트를 사용하여 응용 프로그램 프로세<br>템은 특정 작업 부하에서 최적의 성능을 수행하지<br>못할 수 있습니다.                                                              | 스 또는 LWP를 프로세서 그룹으로 바인드합니다.<br>자세한 내용은 psrset(1M) 매뉴얼 페이지를 참<br>조하십시오.                                                                                                    |

<sup>표</sup> **<sup>4</sup>**지원되는 모든 Solaris OS 릴리스의 문제 및 해결 방법(계속)

| CR ID   | 설명                                                                                                    | 해결 방법                                                                 |
|---------|----------------------------------------------------------------------------------------------------|-----------------------------------------------------------------------|
| 6660168 | 도메인에서 ubc.piowbeue-cpu 오류가 발생하<br>면 Solaris 오류 관리 cpumem-diagnosis 모듈이<br>실패하여 FMA 서비스가 중단될 수 있습니다.                                                                                    | FMA 서비스가 실패하는 경우 도메인에서 다음<br>명령을 실행하여 복구합니다.<br># svcadm clear fmd    |
|         | 이 경우 콘솔 로그에 다음 출력이 표시됩니다.                                                                                                    |                                                                       |
|         | SUNW-MSG-ID: FMD-8000-2K, TYPE:<br>Defect, VER: 1, SEVERITY: Minor<br>EVENT-TIME: Fri Apr 4 21:41:57 PDT<br>2008                                                                       | 그런 다음 cpumem-diagnosis를 다시 시작합니다.<br># fmadm restart cpumem-diagnosis |
|         | PLATFORM: SUNW, SPARC-Enterprise,<br>CSN: 2020642002, HOSTNAME:<br><hostname></hostname>                                                                                               |                                                                       |
|         | SOURCE: fmd-self-diagnosis, REV: 1.0<br>EVENT-ID: 6b2e15d7-aa65-6bcc-bcb1-<br>cb03a7dd77e3                                                                                             |                                                                       |
|         | DESC: A Solaris Fault Manager<br>component has experienced an error<br>that required the module to be<br>disabled. Refer to<br>http://sun.com/msg/FMD-8000-2K for<br>more information. |                                                                       |
|         | AUTO-RESPONSE: The module has been<br>disabled. Events destined for the<br>module will be saved for manual<br>diagnosis.                                                               |                                                                       |
|         | IMPACT: Automated diagnosis and<br>response for subsequent events<br>associated with this module will not<br>occur.                                                                    |                                                                       |
|         | REC-ACTION: Use fmdump -v -u <event-<br>ID&gt; to locate the module. Use fmadm<br/>reset <module> to reset the module</module></event-<br>                                             |                                                                       |
| 6668237 | DIMM 교체 후에도 도메인에서 해당 DIMM 오류 다음 명령을 사용합니다.<br>가 지워지지 않습니다.                                                                                                    | # fmadm repair fmriluuid<br># fmadm rotate                            |
| 6680733 | Sun 4포트 기가비트 이더넷 어댑터 UTP(QGC)<br>및 Sun 이중 10GigE 광섬유 XFP 저 프로파일 어<br>댑터(XGF) NIC가 높은 부하 상태에서 패닉이 발<br>생할 수 있습니다.                                                                       | 이 결함에 대한 패치가 사용 가능한지 확인합니다.                                           |

<sup>표</sup> **<sup>4</sup>**지원되는 모든 Solaris OS 릴리스의 문제 및 해결 방법(계속)

| CR ID   | 설명                                                                                                    | 해결 방법                                                                                                    |
|---------|----------------------------------------------------------------------------------------------------|----------------------------------------------------------------------------------------------------|
| 6689757 | 단일 또는 잘못된 XFP 광 트랜시버가 설치된 Sun<br>이중 10GigE 광섬유 XFP 저 프로파일 어댑터<br>(XGF)로 인해 콘솔에 다음 오류가 표시될 수 있습<br>니다.<br>The XFP optical transceiver is<br>broken or missing.                                                                                                    | 하우징에 두 XFP 광 트랜시버가 단단히 장착되어<br>있는지 확인합니다. 동일한 어댑터에 INTEL과<br>Sun XFP 광 트랜시버를 혼합 장착하지 마십시오.<br>포트에 XFP 광 트랜시버가 없거나 광 트랜시버가<br>있지만 사용되지 않을 때 ifconfig 명령으로 포트<br>를 연결(plumb)하지 마십시오. |
| 6707628 | 형합니다.<br>경우에 따라 두 스레드가 하나의 코어에 있고(두<br>스레드 모두 절반의 속도로 실행됨) 다른 코어는<br>유휴 상태에 있습니다. 많은 OpenMP 및 유사 병<br>렬 응용 프로그램의 경우 응용 프로그램 성능이<br>가장 느린 스레드의 속도로 제한됩니다.<br>불균형한 일정 계획은 50개 의사 결정에 하나,<br>100개의 의사 결정에 하나 등으로 일반적이지 않<br>습니다. 하지만 128개의 스레드가 실행 중이면 응<br>용 프로그램에 하나 이상의 불균형한 일정 이벤트<br>가 있을 수 있습니다. | Mx000 시스템의 스케줄러 의사 결정이 종종 불균 _프로세서 세트를 사용하여 코어 할당에 대한 불균<br>형한 스레드를 방지합니다.                                                                                                    |
| 6745410 | 부트 프로그램이 시스템이 부트되지 않게 하는<br>Kadb 옵션을 무시합니다.                                                                                                    | kadb 대신 kmdb를 사용합니다.                                                                                                    |

### Solaris 10 10/08에서 수정된 Solaris OS 문제

[표](#page-28-1) 5에서는 Solaris 10 10/08 OS에서 수정된 문제를 나열합니다. Solaris 10 10/08 이전 버전을 지원하는 릴리스에서는 이러한 문제가 발생할 수 있습니다.

<span id="page-28-1"></span><span id="page-28-0"></span><sup>표</sup> **<sup>5</sup>**Solaris 10 10/08에서 수정된 Solaris OS 문제

| <b>CRID</b> | 설명                                                                                           | 해결 방법 |
|-------------|----------------------------------------------------------------------------------------------|-------|
| 6511374     | 시스템 구성 변경 후 콘솔에 예기치 못한 오류 메 이 메시지는 무시해도 됩니다.<br>시지가 표시될 수 있습니다.<br>예:                        |       |
|             | WARNING: Translation error source<br>/LSB0/B0/0, PA 3c000000000, target<br>/LSB0/B0/20000000 |       |

<sup>표</sup> **<sup>5</sup>**Solaris 10 10/08에서 수정된 Solaris OS 문제(계속)

| CR ID   | 설명                                                                               | 해결 방법                                                                                                    |
|---------|----------------------------------------------------------------------------------|----------------------------------------------------------------------------------------------------|
| 6533686 | 시스템 자원에서 XSCF가 낮은 경우에는 영구 메<br>모리를 재배치하는 deleteboard(8) 또는                       | 이 문제는 패치 138397-01에서 수정되었습니다.                                                                                                    |
|         | moveboard(8) 등의 DR 작업이 다음 중 하나 이상<br>의 오류와 함께 실패할 수 있습니다.<br>SCF busy            | [해결 방법]<br>나중에 DR 작업을 재시도합니다.                                                                                                    |
|         | DR parellel copy timeout                                                         |                                                                                                    |
|         | 이것은 여러 도메인을 호스팅하는 Quad-XSB<br>구성 시스템 보드에만 적용됩니다.                                 |                                                                                                    |
| 6614737 | 다음 조건 중 어느 한 경우에라도 해당되면 DR<br>deleteboard(8) 및 moveboard(8) 작업이<br>중단될 수 있습니다.   | Solaris 10 5/08 또는 이전 버전의 경우 이 문제는<br>패치 137111-01에서 수정되었습니다.                                                                                                    |
|         | • DIMM의 성능이 저하되었습니다.                                                             | [해결 방법]                                                                                                    |
|         | • 도메인에 서로 다른 크기의 메모리를 가진 시<br>스템 보드가 포함되어 있습니다.                                  | 나열된 조건 중 어느 한 경우에라도 해당되면 DR<br>작업을 수행하지 마십시오.                                                                                                    |
|         |                                                                                  | 시스템에 성능이 저하된 메모리가 있는지 확인하<br>려면 XSCF showstatus (8) 명령을 사용합니다. 출<br>력 예제는 32페이지의 "시스템에서 성능이 저<br>하된 메모리 식별"을 참조하십시오.                                                             |
|         |                                                                                  | 도메인에 서로 다른 크기의 메모리를 가진 시스템<br>보드가 있는지 확인하려면 도메인에서 XSCF<br>showdevices(8) 명령 또는 prtdiag(8) 명령을<br>사용하여 메모리 크기 목록을 표시합니다. 출력<br>예제는 32페이지의 "시스템 보드에서 서로<br>다른 크기의 메모리 식별"을 참조하십시오. |
|         |                                                                                  | DR 명령이 중단되면 도메인을 재부트하여 복구<br>합니다.                                                                                                    |
| 6632549 | DR 작업 후 도메인의 fmd 서비스가 유지 관리 모 이 문제는 패치 138050-01에서 수정되었습니다.<br>드로 실패할 수 있습니다.    |                                                                                                    |
|         |                                                                                  | [해결 방법]<br>fmd 서비스가 실패하는 경우 도메인에서 다음 명<br>령을 실행하여 복구합니다.<br># svcadm clear fmd                                                                                                   |
| 6660197 | 다음 조건 중 어느 한 경우에라도 해당되면 DR로 이 문제는 패치 138397-01에서 수정되었습니다.<br>인해 도메인이 중단될 수 있습니다. |                                                                                                    |
|         | • 도메인에 256개 이상의 CPU가 포함되어 있습                                                     | [해결 방법]                                                                                                    |
|         | 니다.<br>• 메모리 오류가 발생하여 DIMM의 성능이 저하                                               | 1. 시스템 사양 파일(/etc/system)에서 다음 매<br>개변수를 설정합니다.                                                                                                    |
|         | 되었습니다.                                                                           | set drmach:drmach_disable_mcopy = 1                                                                                                    |
|         |                                                                                  | 2. 도메인을 재부트합니다.                                                                                                    |

<sup>표</sup> **<sup>5</sup>**Solaris 10 10/08에서 수정된 Solaris OS 문제(계속)

| CR ID   | 설명                                                                                                    | 해결 방법                                        |
|---------|----------------------------------------------------------------------------------------------------|----------------------------------------------|
| 6679370 | 다음 메시지는 시스템 부트, 핫 플러그에 의한 외 다음 항목을 /etc/system에 추가한 다음 도메<br>부 I/O 확장 장치 추가, DR에 의한 FMEMA 작업 _ 인을 재부트합니다.<br>시 콘솔에 출력될 수 있습니다.               |                                              |
|         | SUNW-MSG-ID: SUN4-8000-75, TYPE:<br>Fault, VER: 1, SEVERITY: Critical                                                                        | set pcie expected ce mask = 0x2001           |
|         | $\cdots$<br>DESC:<br>A problem was detected in the PCI-<br>Express subsystem.                                                                |                                              |
|         | Refer to http://sun.com/msg/SUN4-<br>8000-75 for more information.                                                                           |                                              |
|         | .                                                                                                    |                                              |
| 6720261 | 도메인이 다음 Solaris OS 버전 중 하나를 실행 중  Solaris 10 5/08 또는 이전 버전의 경우 이 문제는<br>인 경우 정상 작동 시 시스템에 패닉 또는 트랩이 _ 패치 137137-09에서 수정되었습니다.<br>발생할 수 있습니다. |                                              |
|         | • Solaris 10 5/08 OS                                                                                                    | [해결 방법]                                      |
|         | • 패치 ID 127127-11이 포함된 Solaris 10 OS의<br>이전 버전                                                                                               | 시스템 사양 파일(/etc/system)에서 다음 매개<br>변수를 설정합니다. |
|         |                                                                                                    | set heaplp use stlb=0                        |
|         |                                                                                                    | 그런 다음 도메인을 재부트합니다.                           |

### Solaris 10 5/08에서 수정된 Solaris OS 문제

[표](#page-31-1) 6에서는 Solaris 10 5/08 OS에서 수정된 문제를 나열합니다. Solaris 10 5/08 이전 버 전을 지원하는 릴리스에서는 이러한 문제가 발생할 수 있습니다.

<span id="page-31-1"></span><span id="page-31-0"></span><sup>표</sup> **<sup>6</sup>**Solaris 10 5/08에서 수정된 Solaris OS 문제

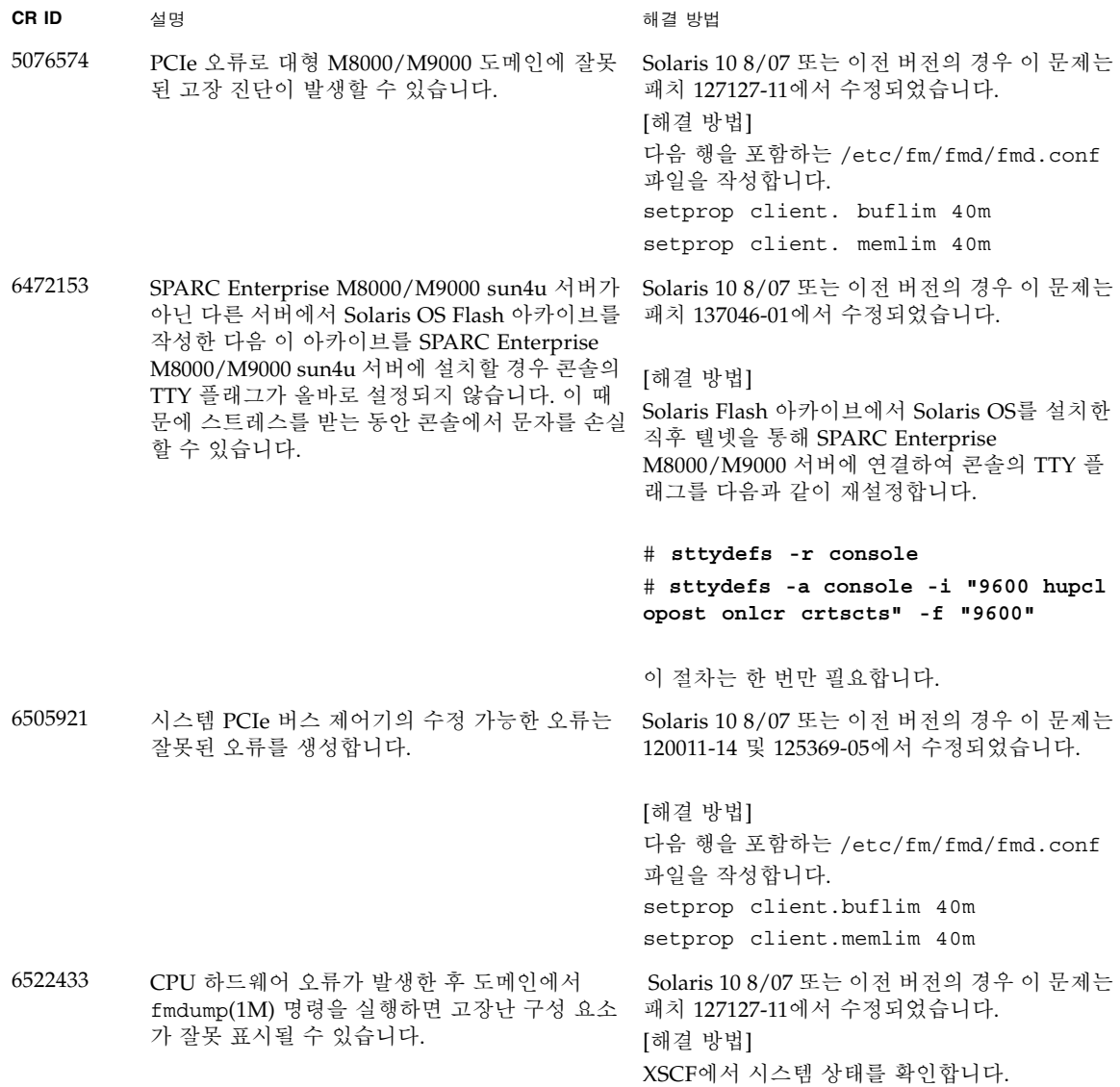

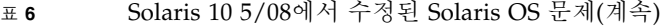

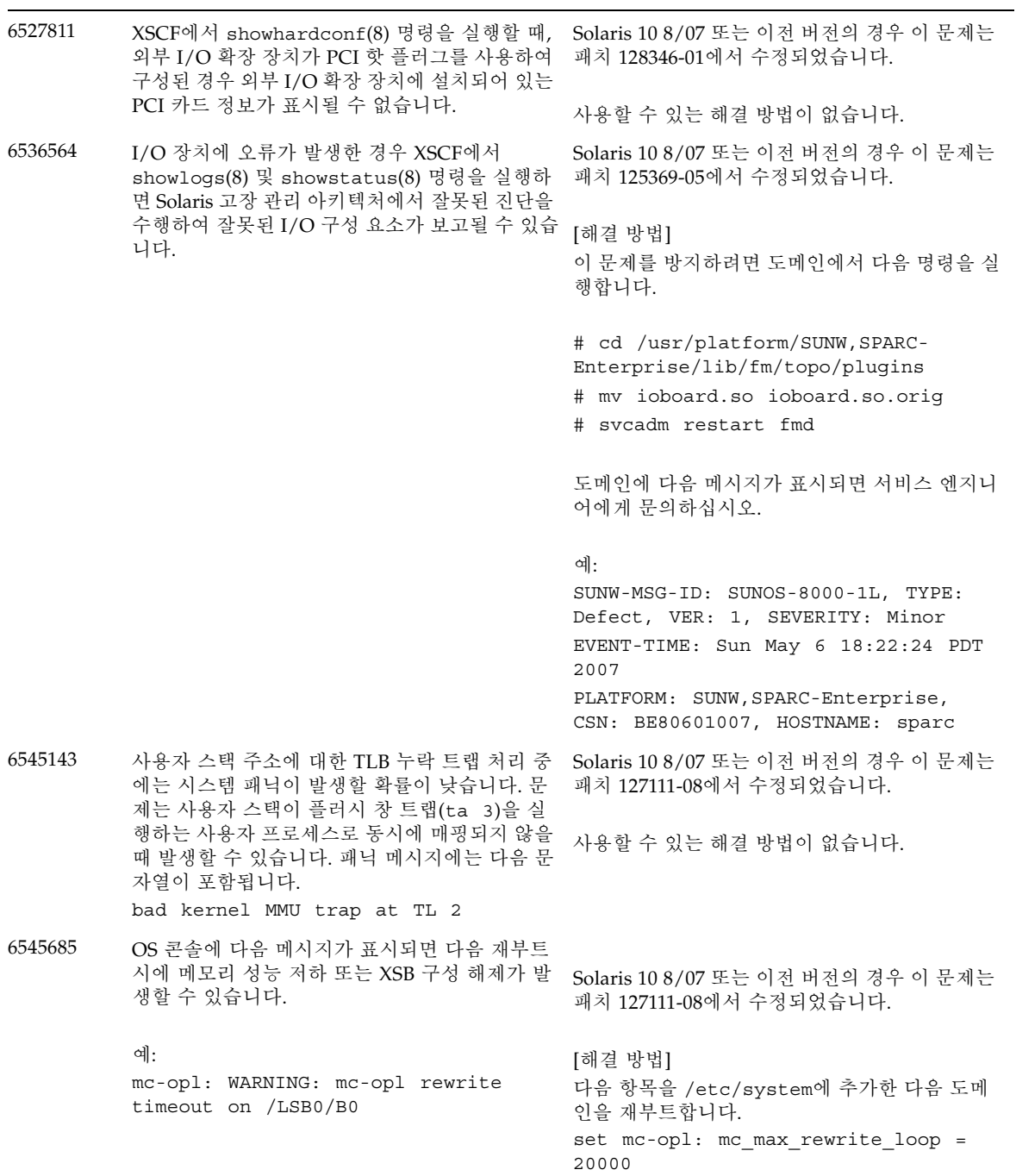

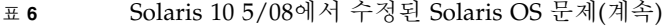

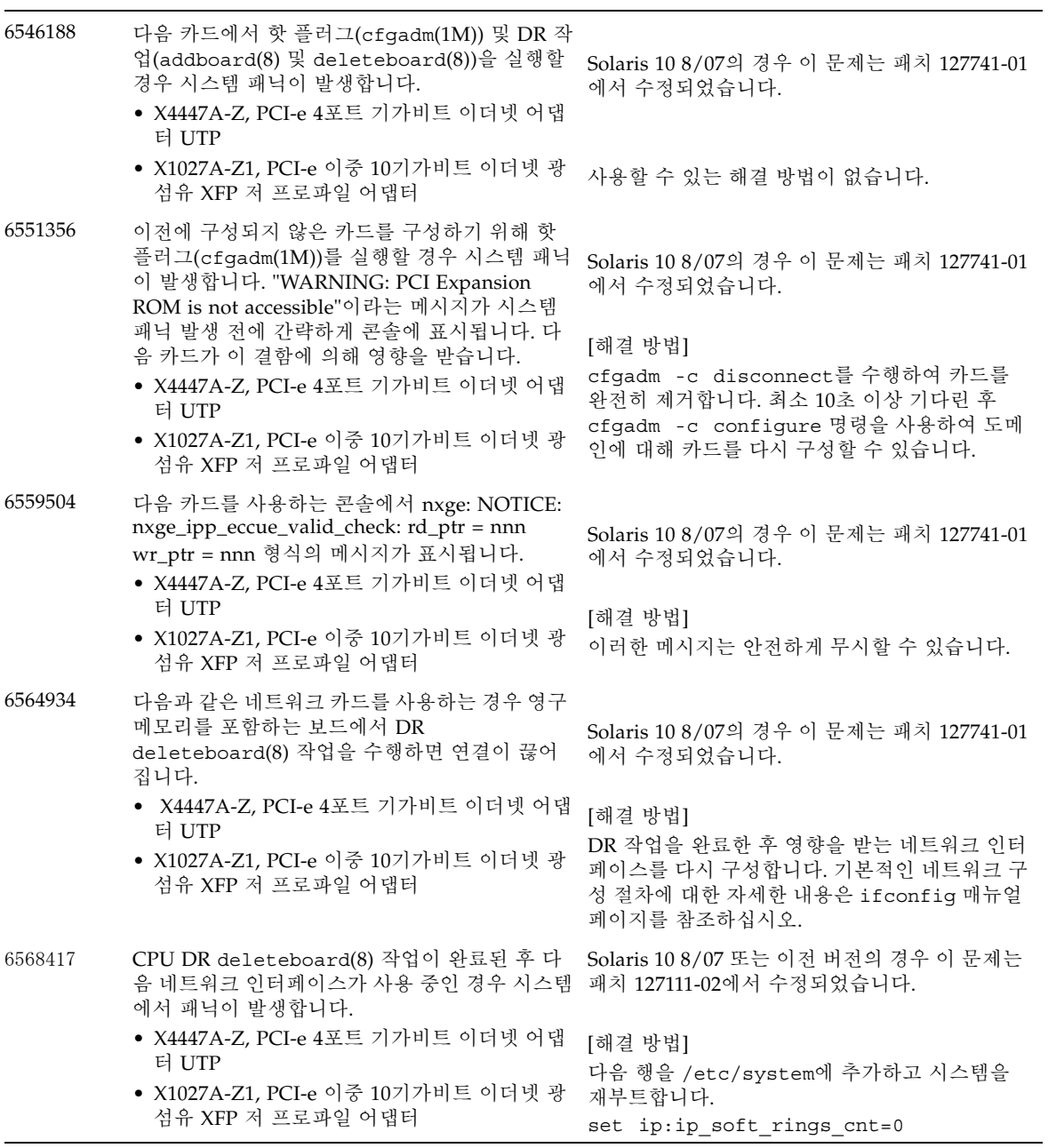

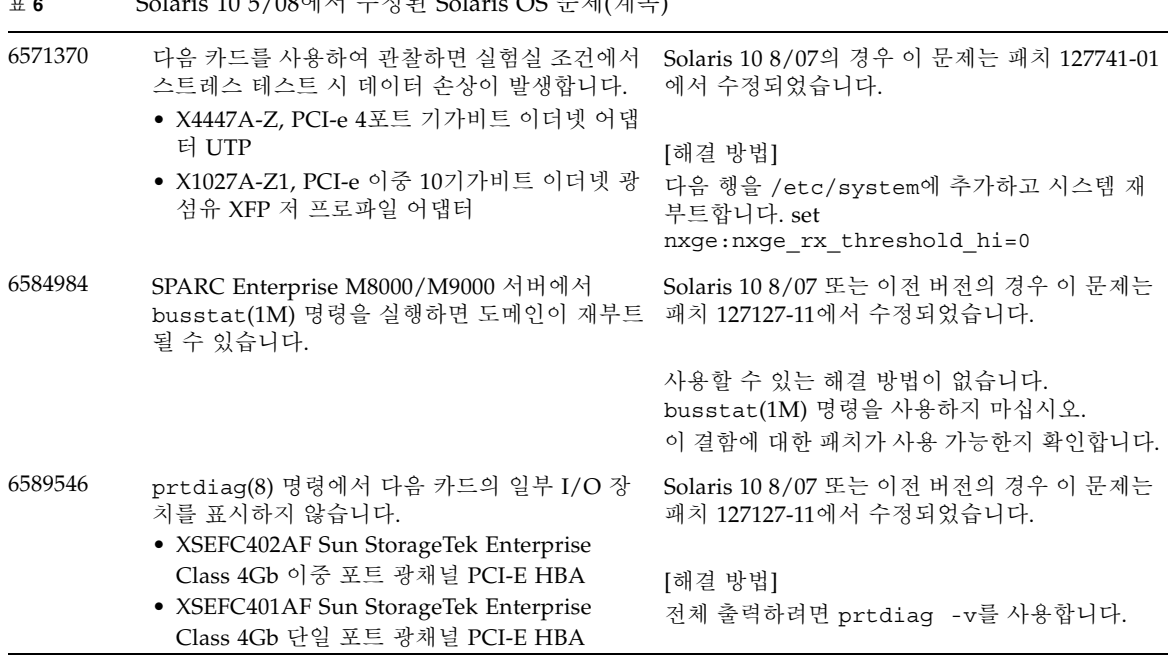

<sup>표</sup> **<sup>6</sup>**Solaris 10 5/08에서 수정된 Solaris OS 문제(계속)

### Solaris 10 8/07에서 수정된 Solaris OS 문제

[표](#page-35-0) 7에서는 Solaris 10 8/07 OS에서 수정된 문제를 나열합니다. Solaris 10 11/06 이전 버전을 지원하는 릴리스에서는 이러한 문제가 발생할 수 있습니다.

<span id="page-34-0"></span>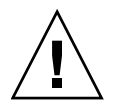

주의 **–** CR ID #6534471: 커널 메모리에서 큰 페이지를 잘못 처리하면 임의의 패닉이 발 생할 수 있습니다. CR ID #6534471에 대한 해결 방법을 구현하거나 패치가 사용 가능한 지 확인하고 즉시 설치하십시오. 이 버그는 125100-06 및 Solaris 10 8/07에서 수정되었 습니다.

| CR ID   | 설명                                                                                              | 해결 방법                                                                                                    |
|---------|-------------------------------------------------------------------------------------------------|----------------------------------------------------------------------------------------------------|
| 6303418 | 단일 도메인과 11개 이상의 완전히 구성된 시스템<br>보드가 있는 SPARC Enterprise M9000 서버는 과<br>중한 압력이 가해질 경우 중단될 수 있습니다. | Solaris 10 11/06의 경우 이 문제는 패치 120011-01<br>에서 수정되었습니다.                                                                                                    |
|         |                                                                                                 | [해결 방법]<br>170개 CPU 스레드를 초과하지 마십시오.<br>Solaris psradm 명령으로 초과 CPU 스레드를 비<br>활성화하여 CPU 스레드 수를 CPU 코어당 하나<br>로 제한합니다. 예를 들어 홀수 번호의 CPU 스레<br>드를 모두 비활성화합니다. |
| 6416224 | 면 시스템 성능이 저하될 수 있습니다.                                                                           | 5000개보다 많이 연결된 단일 NIC 카드를 사용하 Solaris 10 11/06의 경우 이 문제는 패치 120011-08<br>에서 수정되었습니다.                                                                      |
|         |                                                                                                 | [해결 방법]<br>다중 NIC 카드를 사용하여 네트워크 연결을 분할<br>하십시오.                                                                                                    |
| 6441349 | 될 수 있습니다.                                                                                       | 시스템에 I/O 오류가 발생한 경우 시스템이 중단 Solaris 10 11/06의 경우 이 문제는 패치 120011-07<br>에서 수정되었습니다.                                                                        |
|         |                                                                                                 | 사용할 수 있는 해결 방법이 없습니다.                                                                                                    |
| 6485555 | 경합 상태로 인해 내장 기가비트 이더넷 NVRAM<br>손상이 발생할 수 있습니다.<br>이 경합 상태에 대한 기회의 창은 매우 적습니다.                   | Solaris 10 11/06의 경우 이 문제는 패치 120011-08<br>에서 수정되었습니다.                                                                                                    |
|         |                                                                                                 | 사용할 수 있는 해결 방법이 없습니다.                                                                                                    |

<span id="page-35-0"></span><sup>표</sup> **<sup>7</sup>**Solaris 10 8/07에서 수정된 Solaris OS 문제

<sup>표</sup> **<sup>7</sup>**Solaris 10 8/07에서 수정된 Solaris OS 문제(계속)

| CR ID   | 설명                                                                                                    | 해결 방법                                                                                                    |
|---------|----------------------------------------------------------------------------------------------------|----------------------------------------------------------------------------------------------------|
| 6496337 | 수정 불가능한 오류(Uncorrectable Error, UE) 패<br>닉 발생 후 "cpumem-diagnosis" 모듈에서 로드에<br>실패할 수 있습니다.                                                                                                    | Solaris 10 11/06의 경우 이 문제는 패치 125369-05<br>에서 수정되었습니다.                                                                                                    |
|         | 시스템은 올바르게 작동하지만 일반적으로 이 모<br>듈을 사용하여 FMA로 자동 진단되는 이벤트는<br>수동으로 진단해야 합니다.<br>예:<br>SUNW-MSG-ID: FMD-8000-2K, TYPE:<br>Defect, VER: 1, SEVERITY: Minor<br>EVENT-TIME: Thu Feb 15 15:46:57 JST<br>2007<br>PLATFORM: SUNW, SPARC-Enterprise,<br>CSN: BE80601007,<br>HOSTNAME: ol2-ff-em7-d0 | [해결 방법]<br>문제가 발생하면 다음 해결 방법을<br>사용하십시오.<br>1. 다음 파일을 제거합니다.<br># rm /var/fm/fmd/ckpt/cpumem-<br>diagnosis/cpumem-diagnosis<br>2. fmd 서비스를 다시 시작합니다.<br># svcadm restart fmd<br>사전에 이 문제가 발생하지 않도록 하려면<br>/lib/svc/method/svc-dumpadm 파일에 다음과<br>같이 "rm -f /var/fm/fmd/ckpt/cpumem-<br>diagnosis/cpumem-diagnosis"를 추가합니다.<br>#<br># We haven't run savecore on a<br>dump device yet<br>#<br>savedev=none<br>rm -f /var/fm/fmd/ckpt/cpumem-<br>diagnosis/cpumem-diagnosis |
| 6498283 | 도메인에서 psradm 작업이 실행되고 있는 동안<br>DR deleteboard(8) 명령을 사용하면 시스템 패                                                                                                    | $\#$<br>Solaris 10 11/06의 경우 이 문제는 패치 120011-07<br>에서 수정되었습니다.                                                                                                    |
|         | 닉이 발생할 수 있습니다.                                                                                                    | 사용할 수 있는 해결 방법이 없습니다.                                                                                                    |
| 6499304 | 여러 수정 가능한 오류(Correctable Error, CE)가<br>발생한 경우 CPU가 오프라인 상태로 전환되지<br>않으며 콘솔에 예기치 못한 메시지가 표시됩니다.                                                                                                    | Solaris 10 11/06의 경우 이 문제는 패치 125369-05<br>에서 수정되었습니다.                                                                                                    |
|         | 예:<br>SUNW-MSG-ID: FMD-8000-11, TYPE:<br>Defect, VER: 1, SEVERITY: Minor<br>EVENT-TIME: Fri Feb<br>2 18:31:07 JST<br>2007<br>PLATFORM: SPARC-Enterprise, CSN:                                                                                                    | [해결 방법]<br>XSCF에서 CPU 상태를 확인합니다.                                                                                                    |
|         | BE80601035, HOSTNAME: FF2-35-0                                                                                                    |                                                                                                    |

<sup>표</sup> **<sup>7</sup>**Solaris 10 8/07에서 수정된 Solaris OS 문제(계속)

| CR ID   | 설명                                                                                                    | 해결 방법                                                                                          |
|---------|----------------------------------------------------------------------------------------------------|------------------------------------------------------------------------------------------------|
| 6502204 | CPU UE 패닉 후 부트 시 콘솔에 예기치 않은 오<br>류 메시지가 표시될 수 있습니다.                                                                       | Solaris 10 11/06의 경우 이 문제는 패치 125369-05<br>에서 수정되었습니다.                                         |
|         | 예:<br>SUNW-MSG-ID: FMD-8000-11, TYPE:<br>Defect, VER: 1, SEVERITY: Minor<br>EVENT-TIME: Tue Jan<br>9 20:45:08 JST<br>2007 | [해결 방법]<br>예기치 않은 메시지가 표시되면<br>showdomainstatus(8) XSCF 명령을 사용하여<br>XSCF에서 시스템 상태를 확인합니다.      |
|         | PLATFORM: SUNW, SPARC-Enterprise,<br>CSN: 2030636002,<br>$HOSTNAME: P2-DC1-16-d0$                                         |                                                                                                |
| 6502750 | 는 알림 메시지가 출력되지 않을 수 있습니다.                                                                                                 | PCI 핫 플러그를 통해 카드를 삽입 또는 제거했다 Solaris 10 11/06의 경우 이 문제는 패치 120011-08<br>에서 수정되었습니다.            |
|         |                                                                                                    | 사용할 수 있는 해결 방법이 없습니다.                                                                          |
| 6508432 | 여러 수정 가능한 오류(Correctable Error, CE)가<br>발생할 수 있으며 이러한 오류는 수정 가능함에도<br>불구하고 도메인 패닉이 발생할 수 있습니다.                            | Solaris 10 11/06의 경우 이 문제는 패치 120011-08<br>에서 수정되었습니다.                                         |
|         |                                                                                                    | [해결 방법]<br>다음 항목을 /etc/system으로 설정한 다음 도<br>메인을 재부트합니다.<br>set pcie: pcie_aer_ce_mask = 0x2001 |
| 6508434 | PCI 핫 플러그를 사용하여 추가 PCI-X 카드를 설<br>치하거나 PCI-X 카드를 교체하는 경우 도메인에<br>패닉이 발생할 수 있습니다.                                          | Solaris 10 11/06의 경우 이 문제는 패치 120011-08<br>에서 수정되었습니다.                                         |
|         |                                                                                                    | [해결 방법]<br>PCI 핫 플러그를 사용하여 동일한 PCI 슬롯에 다<br>른 유형의 PCI-X 카드를 삽입하지 마십시오.                         |
| 6509337 | s10s_u3 wanboot 실패 - 서버에서 416:<br>Requested Range Not Satisfiable이 반환되었습<br>니다.                                           |                                                                                                |
| 6510861 | 이중 채널 Ultra320 SCSI 카드(SE0X7SC2F,<br>SE0X7SC2X)를 마운트한 경우 수정 가능한 오류<br>(Correctable Error, CE)가 발생하며 시스템 패닉                | Solaris 10 11/06의 경우 이 문제는 패치 120011-08<br>에서 수정되었습니다.                                         |
|         | 이 발생할 수 있습니다.                                                                                                    | [해결 방법]                                                                                        |
|         |                                                                                                    | 다음 항목을 /etc/system 파일에 추가한 다음<br>시스템을 재부트합니다.                                                  |
|         |                                                                                                    | set pcie: pcie_aer_ce_mask = 0x31c1                                                            |

| CR ID   | 설명                                                                                                    | 해결 방법                                                                                                    |
|---------|----------------------------------------------------------------------------------------------------|----------------------------------------------------------------------------------------------------|
| 6520990 | 동적 재구성(Dynamic Reconfiguration, DR)을 사<br>용하여 커널 보드에 대해 deleteboard(8) 명령을<br>수행하면 도메인 패닉이 발생할 수 있습니다.     | Solaris 10 11/06의 경우 이 문제는 패치 120011-08<br>에서 수정되었습니다.                                                                       |
|         |                                                                                                    | [해결 방법]<br>이 오류를 숨기려면 /etc/system 파일에 다음<br>항목을 추가합니다.                                                                       |
|         |                                                                                                    | set drmach: fmem timeout = 30                                                                                                |
| 6527781 | 두 도메인 사이에서 DVD/DAT 드라이브를 이동<br>하는 동안 cfgadm 명령이 실패합니다.                                                     | Solaris 10 11/06의 경우 이 문제는 패치 125081-06<br>에서 수정되었습니다.                                                                       |
|         |                                                                                                    | 사용할 수 있는 해결 방법이 없습니다. DVD/테<br>이프 드라이브를 다시 구성하려면 문제를 보이는<br>도메인에서 reboot -r을 실행합니다.                                          |
| 6530178 | DR addboard(8) 명령이 중단될 수 있습니다. 문<br>제가 관찰되면 이후의 DR 작업이 차단됩니다. 복<br>구하려면 도메인을 재부트해야 합니다.                    | Solaris 10 11/06의 경우 이 문제는 패치 120011-07<br>에서 수정되었습니다.                                                                       |
|         |                                                                                                    | 사용할 수 있는 해결 방법이 없습니다.                                                                                                    |
| 6530288 | cfgadm(1M) 명령으로 Ap_Id 형식이 올바르게<br>표시되지 않을 수 있습니다.                                                          | Solaris 10 11/06의 경우 이 문제는 패치 120011-07<br>에서 수정되었습니다.                                                                       |
|         |                                                                                                    | 사용할 수 있는 해결 방법이 없습니다.                                                                                                    |
| 6534471 | 정상 작동 중에 시스템에서 패닉/트랩이 발생할<br>수 있습니다.                                                                       | Solaris 10 11/06의 경우 이 문제는 패치 125100-06<br>에서 수정되었습니다.                                                                       |
|         |                                                                                                    | 패치를 사용할 수 없으면 커널 큰 페이지 sTLB 프로<br>그래밍을 비활성화합니다. /etc/system 파일에<br>서 heaplp use stlb 변수가 0으로 변경됩니다.<br>set heaplp use stlb=0 |
| 6535564 | 장 장치에 대한 PCI 핫 플러그가 XSB에서 실패할<br>수 있습니다.                                                                   | DR에서 추가된 PCI 슬롯 #0, #1 또는 외부 I/O 확 Solaris 10 11/06의 경우 이 문제는 패치 120011-08<br>에서 수정되었습니다.                                    |
|         |                                                                                                    | [해결 방법]<br>XSB에서 PCI 카드를 추가 또는 제거해야 하는 경<br>우 PCI 핫 플러그 대신 DR을 사용하십시오.                                                       |
| 6539084 | Solaris 10 11/06에서 Sun Quad GbE UTP x8<br>PCIe(X4447A-Z) 카드가 도메인에 있을 경우 재부트<br>하는 동안 도메인 패닉이 발생할 확률이 낮습니다. | 사용할 수 있는 해결 방법이 없습니다.                                                                                                    |

<sup>표</sup> **<sup>7</sup>**Solaris 10 8/07에서 수정된 Solaris OS 문제(계속)

<sup>표</sup> **<sup>7</sup>**Solaris 10 8/07에서 수정된 Solaris OS 문제(계속)

| <b>CRID</b> | 설명                                                                                                    | 해결 방법                                                      |
|-------------|----------------------------------------------------------------------------------------------------|------------------------------------------------------------|
| 6539909     | Solaris 10 11/06에서는 boot net install 명<br>령을 사용하여 Solaris OS를 설치할 때 네트워크<br>액세스를 위해 다음과 같은 I/O 카드를 사용하지 사용합니다.<br>마십시오. | 네트워크를 통해 Solaris OS를 설치하려면 다른<br>종류의 네트워크 카드나 온보드 네트워크 장치를 |
|             | X4447A-Z/X4447A-Z, PCIe 4포트 기가비트 이더<br>넷 어댑터 UTP<br>X1027A-Z/X1027A-Z. PCIe 이중 10기가비트 이<br>더넷 광섬유 XFP                   |                                                            |
| 6542632     | 드라이버 연결이 실패하면 PCIe 모듈에서 메모리<br>누수가 발생합니다.                                                                               | Solaris 10 11/06의 경우 이 문제는 패치 120011-09<br>에서 수정되었습니다.     |
|             |                                                                                                    | 사용할 수 있는 해결 방법이 없습니다.                                      |

### <span id="page-40-0"></span>소프트웨어 설명서 업데이트

이 절에서는 설명서 세트가 출판된 후 알려진 최신 소프트웨어 정보 및 SPARC Enterprise M8000/M9000 서버 소프트웨어 설명서의 수정 사항에 대해 설명합니다.

SPARC Enterprise M3000/M4000/M5000/M8000/M9000 Servers XSCF Reference Manual의 수정 내용은 달리 지정되지 않은 한 XSCF에서 제공하는 매뉴얼 페이지에도 적용됩니다. 이러한 수정 내용은 매뉴얼 페이지의 정보를 대체합니다.

[표](#page-40-1) 8에서는 알려진 설명서 업데이트를 나열합니다.

<span id="page-40-1"></span>표 **8** 소프트웨어 설명서 업데이트

| 제목                                                                                                    | 페이지 번호             | 업데이트                                                                                                    |
|----------------------------------------------------------------------------------------------------|--------------------|----------------------------------------------------------------------------------------------------|
| <b>SPARC</b> Enterprise<br>M3000/M4000/M5000/<br>M8000/M9000 Servers<br><b>XSCF Reference Manual</b><br>및 XSCF 매뉴얼 페이지 | traceoute(8)<br>명령 | Privileges(권한)에서 다음 설명이 삭제됩니다.<br>• To execute the command to DSCP address:<br>fieldeng (DSCP 주소에 다음 명령 실행: fieldeng)              |
|                                                                                                    |                    | 다음 설명이 OPERANDS(피연산자)에 추가됩니다.<br>When specifies DSCP address to <i>host</i> , an error occurs.<br>(호스트에 DSCP 주소를 지정할 때 오류가 발생합니다.) |

## <span id="page-41-0"></span>시스템에서 성능이 저하된 메모리 식별

- **1. XSCF**에 로그인합니다**.**
- **2.** 다음 명령을 입력합니다**.**

#### XSCF> **showstatus**

다음 예에서는 CMU#3의 DIMM 번호 00A에 성능이 저하된 메모리가 있다는 것을 나타냅니다.

XSCF> **showstatus**

CMU#3 Status:Normal;

```
MEM#00A Status:Degraded;
```
## <span id="page-41-1"></span>시스템 보드에서 서로 다른 크기의 메모리 식별

도메인에 서로 다른 크기의 메모리를 가진 시스템 보드가 있는지 식별하려면 다음 명령 중 하나를 사용하여 메모리 크기 목록을 표시합니다.

- XSCF showdevices(8) 명령
- 도메인 prtdiag(1M) 명령

#### <span id="page-42-0"></span>showdevices 명령 사용

- **1. XSCF**에 로그인합니다**.**
- **2.** 다음 명령을 입력합니다**.**

XSCF> **showdevices -d** *domain\_id*

다음 예에서는 00-0의 메모리는 64GB인 반면 다른 시스템 보드의 메모리는 16GB입 니다.

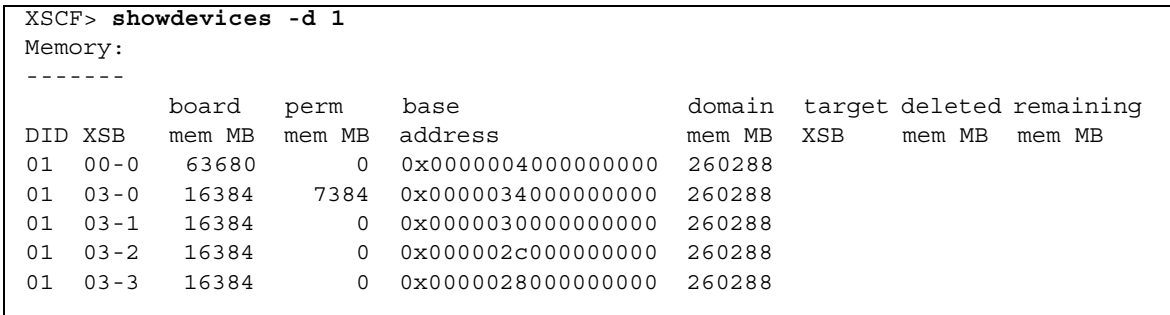

### <span id="page-42-1"></span>prtdiag 명령을 사용하여 메모리 크기 식별

■ 도메인에서 prtdiag 명령을 실행합니다.

# **prtdiag**

다음 예에서는 서로 다른 메모리 크기를 표시합니다.

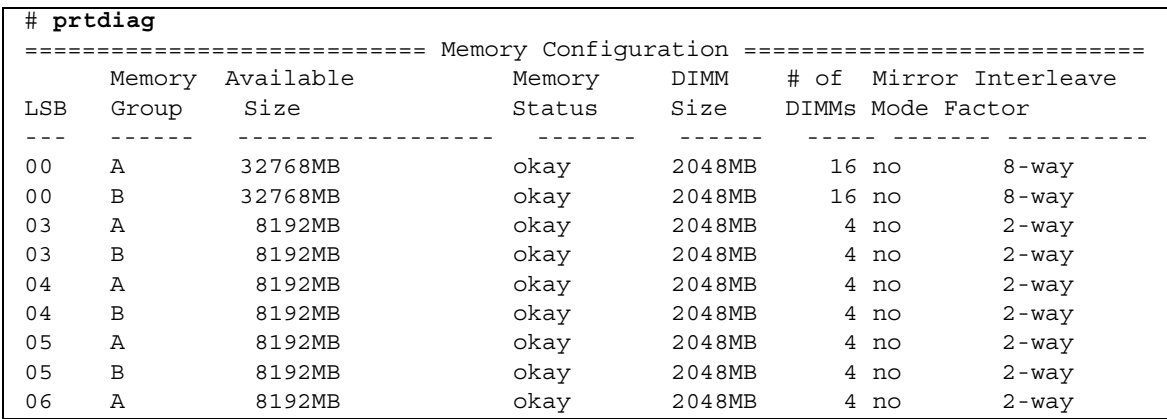

### <span id="page-43-0"></span>대상 보드에서 영구 메모리 식별

**1. XSCF**에 로그인합니다**.** 

**2.** 다음 명령을 실행합니다**.**

XSCF> **showdevices -d** *domain\_id*

다음 예에서는 *domain\_id*이 0인 경우 showdevices -d 명령의 표시를 보여줍니다.

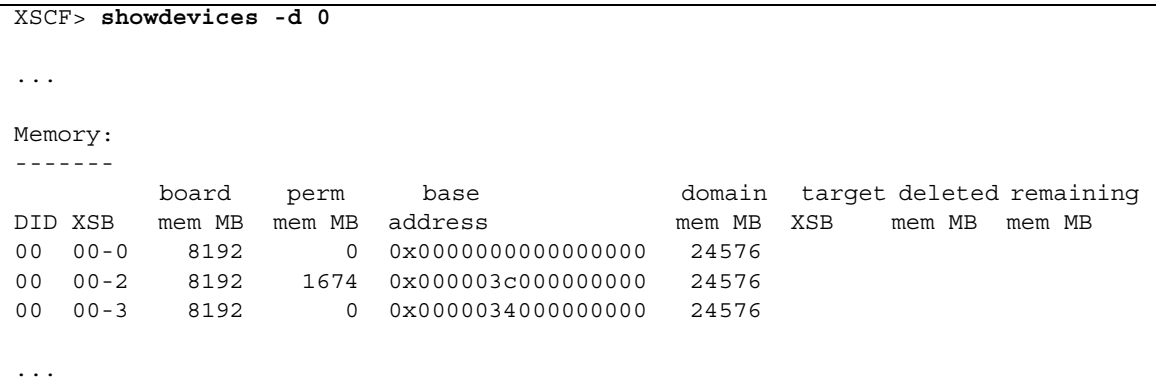

열 4 perm mem MB의 항목은 값이 0이 아닌 경우 영구 메모리가 있다는 것을 나타냅니다.

위 예에서는 00-2에 1674MB의 영구 메모리가 있음을 보여줍니다.

보드에 영구 메모리가 포함된 경우 deleteboard(8) 명령이나 moveboard(8) 명령을 실행하면 다음과 같은 알림이 나타납니다.

System may be temporarily suspended, proceed?  $[y|n]$ :

## <span id="page-44-0"></span>CPU 업그레이드

다음 절에서는 SPARC Enterprise M8000/M9000 서버에서 SPARC64 VII 프로세서를 마운트하는 절차에 대해 설명합니다.

- 새 도메인으로 [SPARC64 VII](#page-45-0)가 설치된 새 CMU 추가
- SPARC64 VI가 구성된 기존 도메인에서 [On-CMU SPARC64 VI](#page-47-0)를 SPARC64 VII으로 업그레이드 또는 기존 CMU에 [SPARC64 VII](#page-47-0) 추가
- SPARC64 VI가 구성된 기존 도메인에 [SPARC64 VII](#page-50-0)가 설치된 새 CMU 추가

### <span id="page-44-1"></span>설치 지침

주 **–** 펌웨어를 XCP 1071 이상으로 업그레이드하기 전에 4페이지의 ["XCP 1071](#page-13-2) 이상으 로 [업데이트](#page-13-2)"를 참조하십시오.

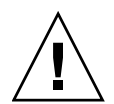

주의 **–** 섀시에 SPARC 64 VII 프로세서를 삽입하기 전에 XCP 펌웨어와 Solaris에 대한 업그레이드를 완료해야 합니다.

<span id="page-44-2"></span>OpenBoot PROM 펌웨어 업데이트(프로세서 업그레이드 포함)

도메인에 SPARC64 VII 프로세서를 추가하고 XCP 1070 이전 버전에서 업그레이드를 완료한 경우 도메인을 다시 시작하여 대상 도메인에서 OpenBoot PROM 펌웨어 업데 이트를 완료해야 합니다.

#### <span id="page-44-3"></span>DR을 사용하여 도메인에 SPARC64 VII 프로세서 추가

동적 재구성(Dynamic Reconfiguration, DR)을 사용하여 도메인에 처음으로 SPARC64 VII CPU를 추가하기 전에 다음 단계를 수행해야 합니다.

- **1. XCP 1071** 이상과 **Solaris** 호환 버전으로 업그레이드합니다**.**
- **2.** 도메인을 재부트합니다**.**

#### <span id="page-45-0"></span>새 도메인으로 SPARC64 VII가 설치된 새 CMU 추가

- **1.** 플랫폼 관리 권한이 있는 계정을 사용하여 **XSCF**에 로그인합니다**.**
- **2.** showstatus**(8)** 명령을 사용하여 **Faulted** 또는 **Deconfigured** 상태인 구성요소가 없다는 것을 확인합니다**.**

#### XSCF> **showstatus**

오류가 없으면 다음 메시지, "No failures found in System Initialization."이 나타납니다. 다른 메시지의 경우에는 다음 단계를 진행하기 전 에 서비스 엔지니어에게 문의하십시오.

- **3.** 운영자 패널의 키 위치를 잠김에서 서비스로 변경합니다**.**
- **4. XSCF** 스냅샷을 수집하여 업그레이드를 수행하기 전에 시스템 상태를 보관합니다**.** 이렇게 하면 이 절차 수행 중 문제가 발생한 경우에 도움이 됩니다.

XSCF> **snapshot -t** *user@host:directory*

**5. XCP** 버전을 **1071** 이상으로 업데이트합니다**.**

XCP를 업데이트하기 전에 4페이지의 ["XCP 1071](#page-13-2) 이상으로 업데이트"를 반드시 참 조하십시오. XCP 업데이트 절차는 SPARC Enterprise M3000/M4000/M5000/M8000/M9000 Servers XSCF User's Guide를 참조하십시오.

**6. XCP**를 업데이트한 후 **XSCF**를 재설정합니다**.**

XSCF> **rebootxscf**

- **7. XSCF**를 재설정한 후 **XSCF**에 다시 로그인합니다**.**
- **8. CMU**에 추가 기능으로 **CPU** 모듈**(CPU module, CPUM)**을 마운트합니다**.**

해당 절차는 SPARC Enterprise M8000/M9000 Servers Service Manual의 6.4.1절 "Replacing a CPU module"(CPU 모듈 교체)에서 CPU 모듈 설치 관련 설명을 참조 하십시오.

- **9. 8**단계에 설명된 대로 서버에 **CMU**를 마운트합니다**.** 
	- **a.** addfru**(8)** 명령을 실행하고 **Maintenance(**유지 보수**)** 메뉴에서 "CMU/IOU"를 선택합니다**.**

XSCF> **addfru**

**b. SPARC Enterprise M8000/M9000 Servers Service Manual**의 "**6.2 Active Replacement and Hot Replacement**"**(**활성 교체 및 핫 교체**)**를 참조하여 **Maintenance(**유지 보수**)** 메뉴에 표시된 지침대로 작업을 수행합니다**.**

주 **–** addfru(8) 명령의 Maintenance(유지 보수) 메뉴에서 새로 마운트된 CMU의 진단을 반 드시 실행하십시오.

**10.** 마운트된 **CPU** 모듈이 서버에서 인식되고**,** 오류 표시기 별표**(\*)**가 표시되지 않는지 확인합니다**.** 

XSCF> **showhardconf -M**

**11.** showlogs error -v 및 showstatus**(8)** 명령을 사용하여 이상이 없었는지 확인 합니다**.**

```
XSCF> showlogs error -v
XSCF> showstatus
```
XSCF의 하드웨어 이상을 발견한 경우에는 서비스 엔지니어에게 문의하십시오.

- **12.** 운영자 패널의 키 위치를 서비스에서 잠김으로 이동합니다**.**
- **13. CMU**에 대해 다음을 설정합니다**.**
- XSB 설정
- 도메인 설정
- 도메인의 CPU 작동 모드 설정

각 설정은 SPARC Enterprise M3000/M4000/M5000/M8000/M9000 Servers XSCF User's Guide를 참조하십시오.

- **14.** setdomainmode**(8)** 명령을 사용하여 도메인의 자동 부트 기능을 비활성화합니다**.** 자세한 내용은 SPARC Enterprise M3000/M4000/M5000/M8000/M9000 Servers XSCF User's Guide를 참조하십시오.
- **15.** 도메인의 전원을 켭니다**.**

XSCF> **poweron -d** *domain\_id*

**16.** 대상 도메인이 제대로 시작되었는지 확인합니다**.**

XSCF> **showlogs power**

**17.** showlogs error -v 및 showstatus**(8)** 명령을 사용하여 이상이 없었는지 확인 합니다**.**

```
XSCF> showlogs error -v
XSCF> showstatus
```
XSCF의 하드웨어 이상을 발견한 경우에는 서비스 엔지니어에게 문의하십시오.

- **18. Solaris 10 5/08** 이상을 설치합니다**.**
- **19.** setdomainmode**(8)** 명령을 사용하여 도메인의 자동 부트 기능을 활성화합니다**.** 자세한 내용은 SPARC Enterprise M3000/M4000/M5000/M8000/M9000 Servers XSCF User's Guide를 참조하십시오. 자동 부트 기능은 도메인 재부트에 의해 적용 됩니다.

### <span id="page-47-0"></span>SPARC64 VI가 구성된 기존 도메인에서 On-CMU SPARC64 VI를 SPARC64 VII으로 업그레이드 또는 기존 CMU에 SPARC64 VII 추가

- **1. Solaris OS** 버전이 **Solaris 10 8/07**인 경우 이를 **Solaris 10 5/08**로 업그레이드하거 나 3페이지의 ["Solaris OS](#page-12-0) 패치 정보"에 설명된 필수 패치를 적용합니다**.**
- **2. SPARC64 VII** 프로세서를 사용하려면 필요한 경우 사용 중인 소프트웨어에 관련 패치를 적용합니다**.**
- **3.** 플랫폼 관리 권한이 있는 계정을 사용하여 **XSCF**에 로그인합니다**.**
- **4.** showstatus**(8)** 명령을 사용하여 **Faulted** 또는 **Deconfigured** 상태인 구성요소가 없다는 것을 확인합니다**.**

XSCF> **showstatus**

오류가 없으면 다음 메시지, "No failures found in System Initialization."이 나타납니다. 다른 메시지의 경우에는 다음 단계를 진행하기 전 에 서비스 엔지니어에게 문의하십시오.

**5. CPU**를 업그레이드 또는 추가한 **CMU**가 할당된 도메인의 전원을 끕니다**.**

XSCF> **poweroff -d** *domain\_id*

**6.** 대상 도메인이 중지되었는지 확인합니다**.** 

XSCF> **showlogs power**

**7.** 운영자 패널의 키 위치를 잠김에서 서비스로 변경합니다**.** 

**8. XSCF** 스냅샷을 수집하여 업그레이드를 수행하기 전에 시스템 상태를 보관합니다**.** 이렇게 하면 이 절차 수행 중 문제가 발생한 경우에 도움이 됩니다.

XSCF> **snapshot -t** *user@host:directory*

**9. XCP** 버전을 **1071** 이상으로 업데이트합니다**.**

XCP를 업데이트하기 전에 4페이지의 ["XCP 1071](#page-13-2) 이상으로 업데이트"를 반드시 참 조하십시오. XCP 업데이트 절차는 SPARC Enterprise M3000/M4000/M5000/M8000/M9000 Servers XSCF User's Guide를 참조하십시오.

**10. XCP**를 업데이트한 후 **XSCF**를 재설정합니다**.**

XSCF> **rebootxscf**

- **11. XSCF**를 재설정한 후 **XSCF**에 다시 로그인합니다**.**
- **12.** 대상 도메인의 전원을 켠 다음 **OpenBoot PROM** 펌웨어를 적용합니다**.**

XSCF> **poweron -d** *domain\_id*

ok 프롬프트에서 멈춥니다. Solaris OS를 시작하지 않아도 됩니다.

**13.** 업데이트된 **OpenBoot PROM** 버전을 확인합니다**.** 

XCP 1080의 OpenBoot PROM 버전은 02.07.0000입니다.

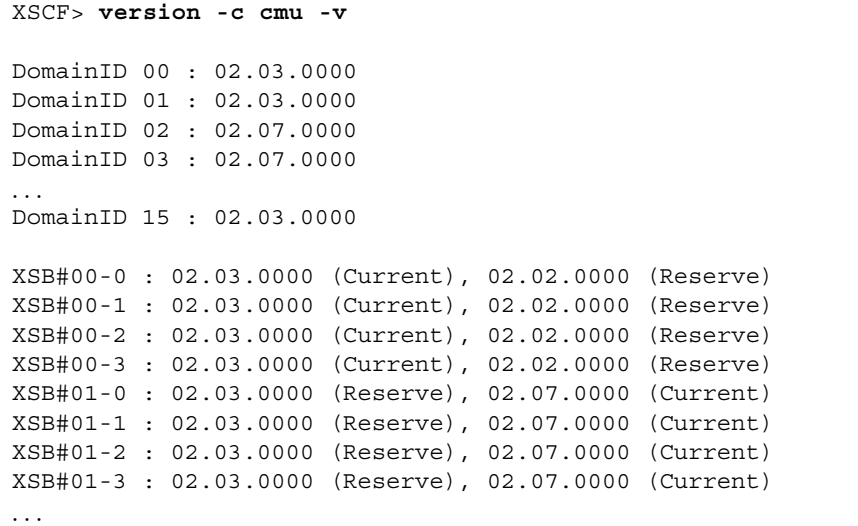

대상 CMU의 자원이 할당된 XSB의 OpenBoot PROM 버전이 02.07.0000으로 표시되 지 않으면 서비스 엔지니어에게 문의하십시오.

**14.** 대상 도메인의 전원을 끕니다**.** 

XSCF> **poweroff -d** *domain\_id*

- **15. On-CMU SPARC64 VI** 프로세서를 **SPARC64 VII** 프로세서로 업그레이드하거나 기존 **CMU**에 **SPARC64 VII** 프로세서를 추가합니다**.**
- CPU를 업그레이드하는 경우 SPARC Enterprise M8000/M9000 Servers Service Manual의 "6.2 Active Replacement and Hot Replacement"(활성 교체 및 핫 교체)를 참조하여 핫 교체로 작업합니다.
- CPU를 추가하는 경우 SPARC Enterprise M8000/M9000 Servers Service Manual의 "6.2 Active Replacement and Hot Replacement"(활성 교체 및 핫 교체)를 참조하여 핫 교체로 작업합니다.

주 **–** replacefru(8) 명령의 Maintenance(유지 보수) 메뉴에서 새로 마운트된 CMU의 진단 을 반드시 실행하십시오.

**16.** 마운트된 **CPU** 모듈이 서버에서 인식되고**,** 오류 표시기 별표**(\*)**가 표시되지 않는지 확인합니다**.** 

XSCF> **showhardconf -M**

**17.** showlogs error -v 및 showstatus**(8)** 명령을 사용하여 이상이 없었는지 확인 합니다**.**

XSCF> **showlogs error -v** XSCF> **showstatus**

XSCF의 하드웨어 이상을 발견한 경우에는 서비스 엔지니어에게 문의하십시오.

- **18.** 운영자 패널의 키 위치를 서비스에서 잠김으로 이동합니다**.**
- **19.** 추가하는 경우 **CMU**에 대해 다음을 설정합니다**.**
- XSB 설정
- LSB 설정
- 도메인에 XSB 추가

각 설정은 SPARC Enterprise M3000/M4000/M5000/M8000/M9000 Servers XSCF User's Guide를 참조하십시오.

**20.** 도메인에서 **CPU** 작동 모드를 설정하고 확인합니다**.**

자세한 내용은 SPARC Enterprise M3000/M4000/M5000/M8000/M9000 Servers XSCF User's Guide를 참조하십시오.

**21.** 대상 도메인의 전원을 켭니다**.**

XSCF> **poweron -d** *domain\_id*

**22.** 대상 도메인이 제대로 시작되었는지 확인합니다**.**

XSCF> **showlogs power**

**23.** showlogs error -v 및 showstatus**(8)** 명령을 사용하여 이상이 없었는지 확인 합니다**.**

```
XSCF> showlogs error -v
XSCF> showstatus
```
XSCF의 하드웨어 이상을 발견한 경우에는 서비스 엔지니어에게 문의하십시오.

#### <span id="page-50-0"></span>SPARC64 VI가 구성된 기존 도메인에 SPARC64 VII 가 설치된 새 CMU 추가

- **1. Solaris OS** 버전이 **Solaris 10 8/07**인 경우 이를 **Solaris 10 5/08**로 업그레이드하거 나 3페이지의 ["Solaris OS](#page-12-0) 패치 정보"에 설명된 필수 패치를 적용합니다**.**
- **2. SPARC64 VII** 프로세서를 사용하려면 필요한 경우 사용 중인 소프트웨어에 관련 패치를 적용합니다**.**
- **3.** 플랫폼 관리 권한이 있는 계정을 사용하여 **XSCF**에 로그인합니다**.**
- **4.** showstatus**(8)** 명령을 사용하여 **Faulted** 또는 **Deconfigured** 상태인 구성요소가 없다는 것을 확인합니다**.**

XSCF> **showstatus**

오류가 없으면 다음 메시지, "No failures found in System Initialization."이 나타납니다. 다른 메시지의 경우에는 다음 단계를 진행하기 전 에 서비스 엔지니어에게 문의하십시오.

**5. CPU**를 추가한 **CMU**가 할당된 도메인의 전원을 끕니다**.**

XSCF> **poweroff -d** *domain\_id*

**6.** 대상 도메인이 중지되었는지 확인합니다**.** 

XSCF> **showlogs power**

**7.** 운영자 패널의 키 위치를 잠김에서 서비스로 변경합니다**.** 

**8. XSCF** 스냅샷을 수집하여 업그레이드를 수행하기 전에 시스템 상태를 보관합니다**.** 이렇게 하면 이 절차 수행 중 문제가 발생한 경우에 도움이 됩니다.

XSCF> **snapshot -t** *user@host:directory*

- **9. XCP** 버전을 **1071** 이상으로 업데이트합니다**.** XCP를 업데이트하기 전에 4페이지의 ["XCP 1071](#page-13-2) 이상으로 업데이트"를 반드시 참 조하십시오. XCP 업데이트 절차는 SPARC Enterprise M3000/M4000/M5000/M8000/M9000 Servers XSCF User's Guide를 참조하십시오.
- **10. XCP**를 업데이트한 후 **XSCF**를 재설정합니다**.**

XSCF> **rebootxscf**

- **11. XSCF**를 재설정한 후 **XSCF**에 다시 로그인합니다**.**
- **12.** 대상 도메인의 전원을 켠 다음 **OpenBoot PROM** 펌웨어를 업데이트합니다**.**

```
XSCF> poweron -d domain_id
```
ok 프롬프트에서 멈춥니다. Solaris OS를 시작하지 않아도 됩니다.

**13.** 업데이트된 **OpenBoot PROM** 버전을 확인합니다**.** 

XCP 1080의 OpenBoot PROM 버전은 02.07.0000입니다.

```
XSCF> version -c cmu -v
DomainID 00 : 02.03.0000
DomainID 01 : 02.03.0000
DomainID 02 : 02.07.0000
DomainID 03 : 02.07.0000
...
DomainID 15 : 02.03.0000
XSB#00-0 : 02.03.0000 (Current), 02.02.0000 (Reserve)
XSB#00-1 : 02.03.0000 (Current), 02.02.0000 (Reserve)
XSB#00-2 : 02.03.0000 (Current), 02.02.0000 (Reserve)
XSB#00-3 : 02.03.0000 (Current), 02.02.0000 (Reserve)
XSB#01-0 : 02.03.0000 (Reserve), 02.07.0000 (Current)
XSB#01-1 : 02.03.0000 (Reserve), 02.07.0000 (Current)
XSB#01-2 : 02.03.0000 (Reserve), 02.07.0000 (Current)
XSB#01-3 : 02.03.0000 (Reserve), 02.07.0000 (Current)
...
```
대상 CMU의 자원이 할당된 XSB의 OpenBoot PROM 버전이 02.07.0000으로 표시되 지 않으면 서비스 엔지니어에게 문의하십시오.

**14.** 대상 도메인을 끕니다**.** 

XSCF> **poweroff -d** *domain\_id*

**15. CMU**에 추가 기능으로 **CPU** 모듈**(CPU module, CPUM)**을 마운트합니다**.** 

해당 절차는 SPARC Enterprise M8000/M9000 Servers Service Manual의 6.4.1절 "Replacing a CPU module"(CPU 모듈 교체)에서 CPU 모듈 설치 관련 설명을 참조하십 시오.

- **16. 15**단계에 설명된 대로 서버에 **CMU**를 마운트합니다**.** 
	- **a.** addfru**(8)** 명령을 실행하고 **Maintenance(**유지 보수**)** 메뉴에서 "CMU/IOU"를 선택합니다**.**

XSCF> **addfru**

**b. SPARC Enterprise M8000/M9000 Servers Service Manual**의 **"6.2 Active Replacement and Hot Replacement"(**활성 교체 및 핫 교체**)**를 참조하여 **Maintenance(**유지 보수**)** 메뉴에 표시된 지침대로 작업을 수행합니다**.**

주 **–** addfru(8) 명령의 Maintenance(유지 보수) 메뉴에서 새로 마운트된 CMU의 진단을 반 드시 실행하십시오.

**17.** 마운트된 **CPU** 모듈이 서버에서 인식되고**,** 오류 표시기 별표**(\*)**가 표시되지 않는지 확인합니다**.** 

XSCF> **showhardconf -M**

**18.** showlogs error -v 및 showstatus**(8)** 명령을 사용하여 이상이 없었는지 확인 합니다**.**

XSCF> **showlogs error -v** XSCF> **showstatus**

XSCF의 하드웨어 이상을 발견한 경우에는 서비스 엔지니어에게 문의하십시오.

**19.** 운영자 패널의 키 위치를 서비스에서 잠김으로 이동합니다**.**

**20. CMU**에 대해 다음을 설정합니다**.**

- XSB 설정
- LSB 설정
- $=$  도메인에 XSB 추가
- 도메인의 CPU 작동 모드 설정

각 설정은 SPARC Enterprise M3000/M4000/M5000/M8000/M9000 Servers XSCF User's Guide를 참조하십시오.

**21.** 대상 도메인의 전원을 켭니다**.**

XSCF> **poweron -d** *domain\_id*

**22.** 대상 도메인이 제대로 시작되었는지 확인합니다**.**

XSCF> **showlogs power**

**23.** showlogs error -v 및 showstatus**(8)** 명령을 사용하여 이상이 없었는지 확인 합니다**.**

XSCF> **showlogs error -v** XSCF> **showstatus**

XSCF의 하드웨어 이상을 발견한 경우에는 서비스 엔지니어에게 문의하십시오.